# **Workshop Teil \*Videobearbeitung\* (Kurs V7 –Praxis)**

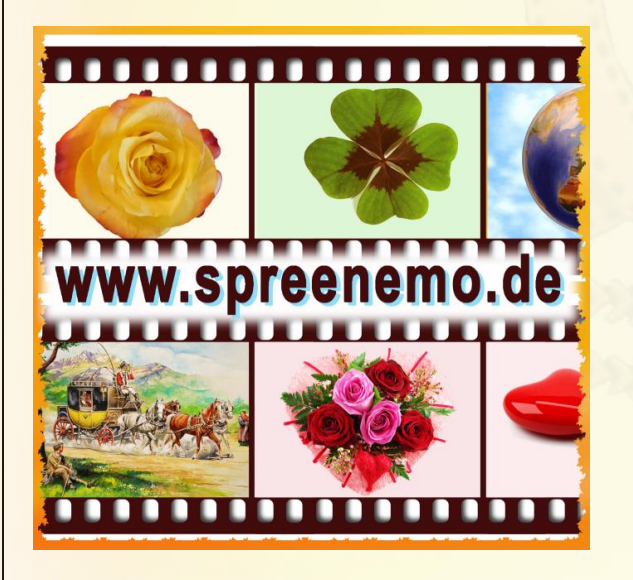

- Wiederholung-Bildbearbeitung (JPG,  $\overline{\mathcal{L}}$ PNG, GIF)
- **Musikrechte (für Videos, die man** veröffentlichen möchte)
- Kostenlose Musik und Musikeffekte  $\overline{C}$
- Wiederholung-Übung 1

**07.02.2018 - 1 -**

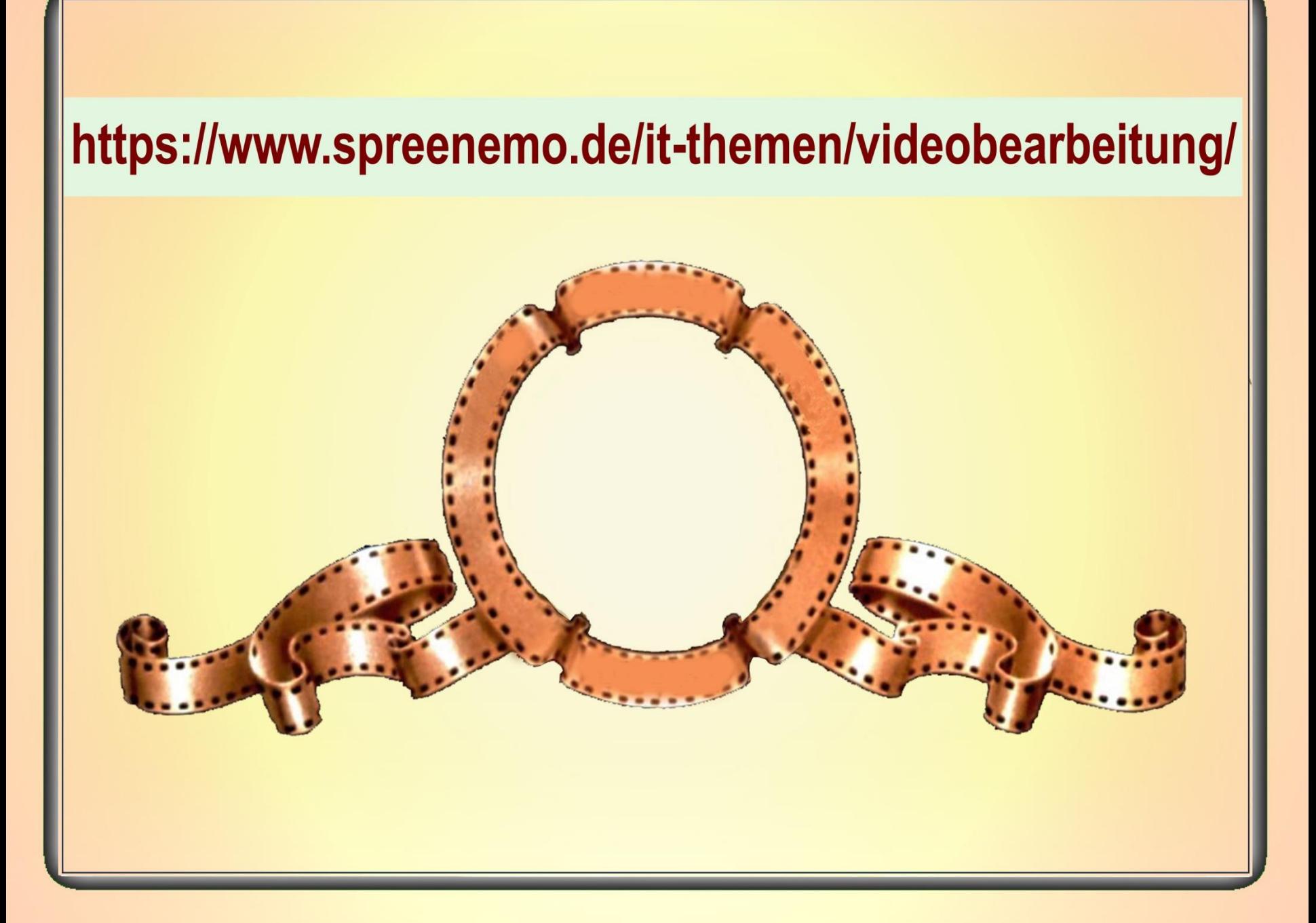

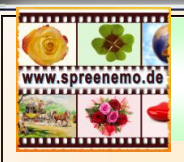

### **Zum Geleit**

#### Spruch des Monats (02/2018)

Die größte Entscheidung deines Lebens liegt darin,

dass du dein Leben ändern kannst.

indem du deine Geisteshaltung änderst.

#### © Albert Schweitzer

(1875 - 1965), war ein deutsch-französischer Arzt, Philosoph, evangelischer Theologe, **Organist und Pazifist.** 

#### Bild des Monats (02/2018)

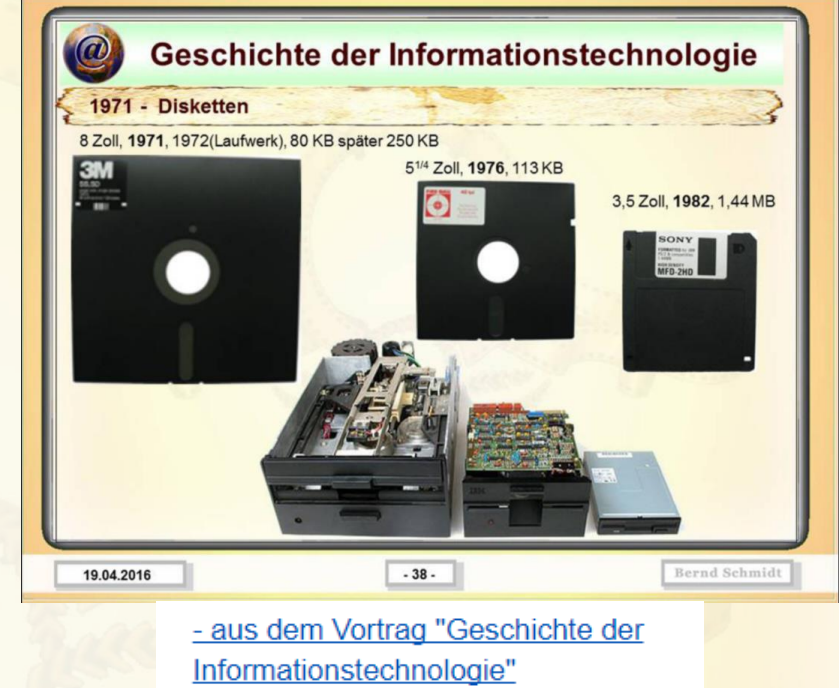

Eine Diskette ist ein tragbarer magnetischer Datenträger, dessen Grundbestandteil eine dünne, biegsame Kunststoffscheibe ist.

Die Kapazität der ersten Diskette betrug genau 80 KB , was 1000 Lochkarten entsprach, einer damals üblichen Verkaufseinheit.

Heute: Festplatte 8 TB Kosten: 240 €

**07.02.2018 - 3 -**

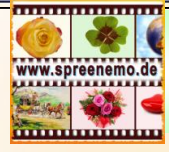

### **Videogrösse**

### **Kurze Vorbetrachtung zur Größe von Videos: 3 Videos gleich lang, gleiche Qualität**

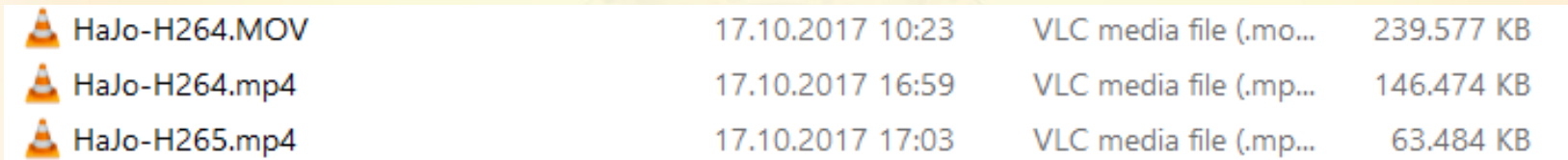

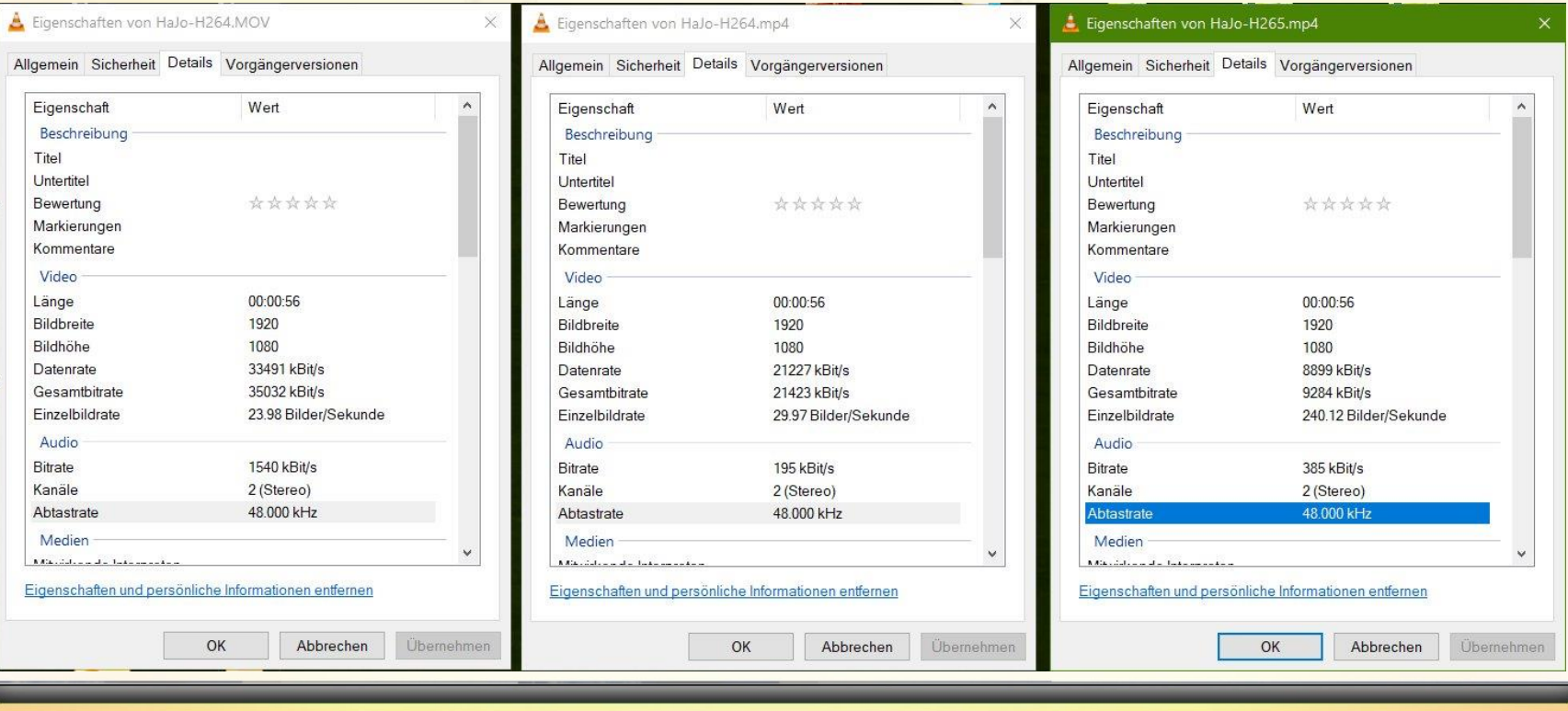

**07.02.2018 - 4 -**

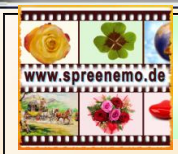

# **Wiederholung - Bildbearbeitung**

Die Bildformate **JPG**, **PNG** und **GIF** sind auch wichtig für die Videobearbeitung

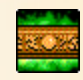

**JPG. JPEG**. Grafikformat, überwiegend für fotorealistische Bilder. Die Bezeichnung "JPEG" geht auf das Gremium Joint Photographic Experts Group zurück.

**PNG** ist die Abkürzung für den englischen Begriff, Portable Network Graphics" und bezeichnet ein Grafikformat mit verlustfreier Kompression. Es unterstützt auch Transparenz.

**GIF** Das Graphics Interchange Format (engl. Grafikaustausch-Format), ist ein Grafikformat für Bilder (max. 256 Farben, inkl. einer "Transparenzfarbe"). Darüber hinaus können mehrere (übereinanderliegende) Einzelbilder in einer Datei abgespeichert werden, die von geeigneten Betrachtungsprogrammen (wie Webbrowsern) als Animationen interpretiert werden.

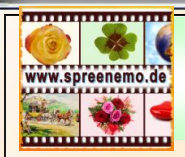

### **Wiederholung - Bildbearbeitung**

**JPG. JPEG**.

Die **Iguazú-Wasserfälle** des Flusses Iguazú an der Grenze zwischen dem Brasilien und Argentinien.

Sie bestehen aus 20 größeren sowie 255 kleineren Wasserfällen auf einer Ausdehnung von 2,7 Kilometern. Einige sind bis zu 82 Meter, der Großteil ist 64 Meter hoch

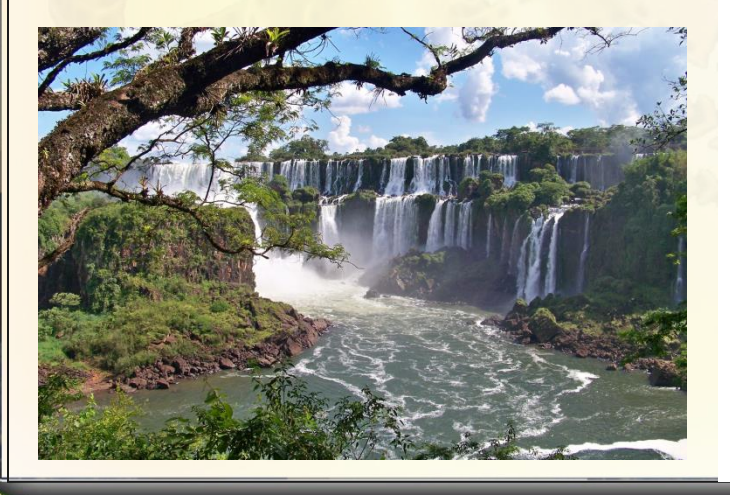

Der Mann mit dem Geldsack und seine Schmeichler - Pieter Brueghel d. J. um 1592

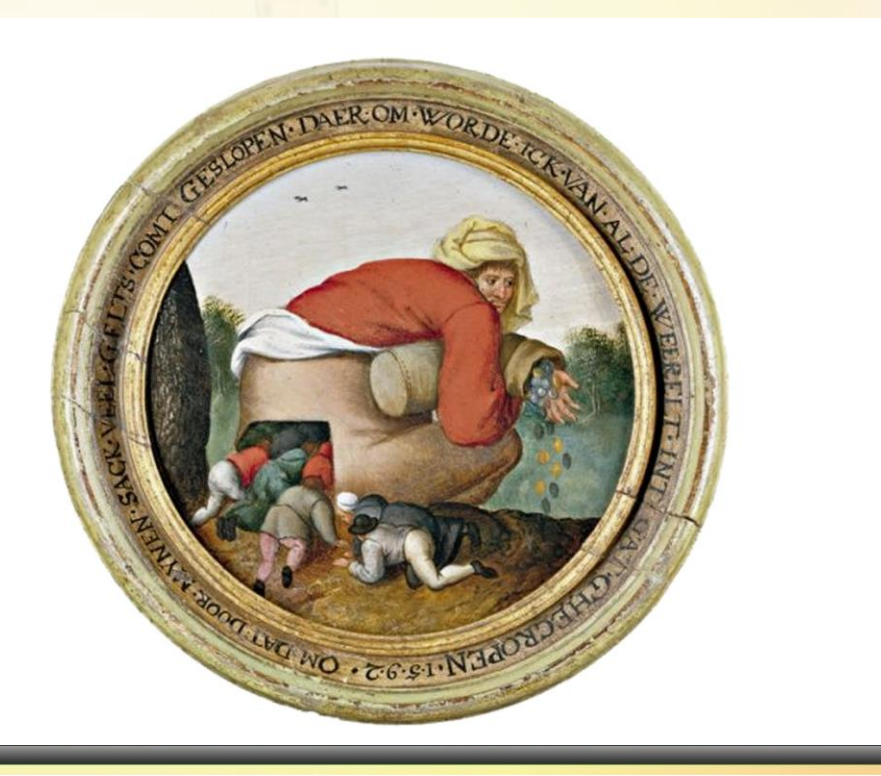

**07.02.2018 - 6 -**

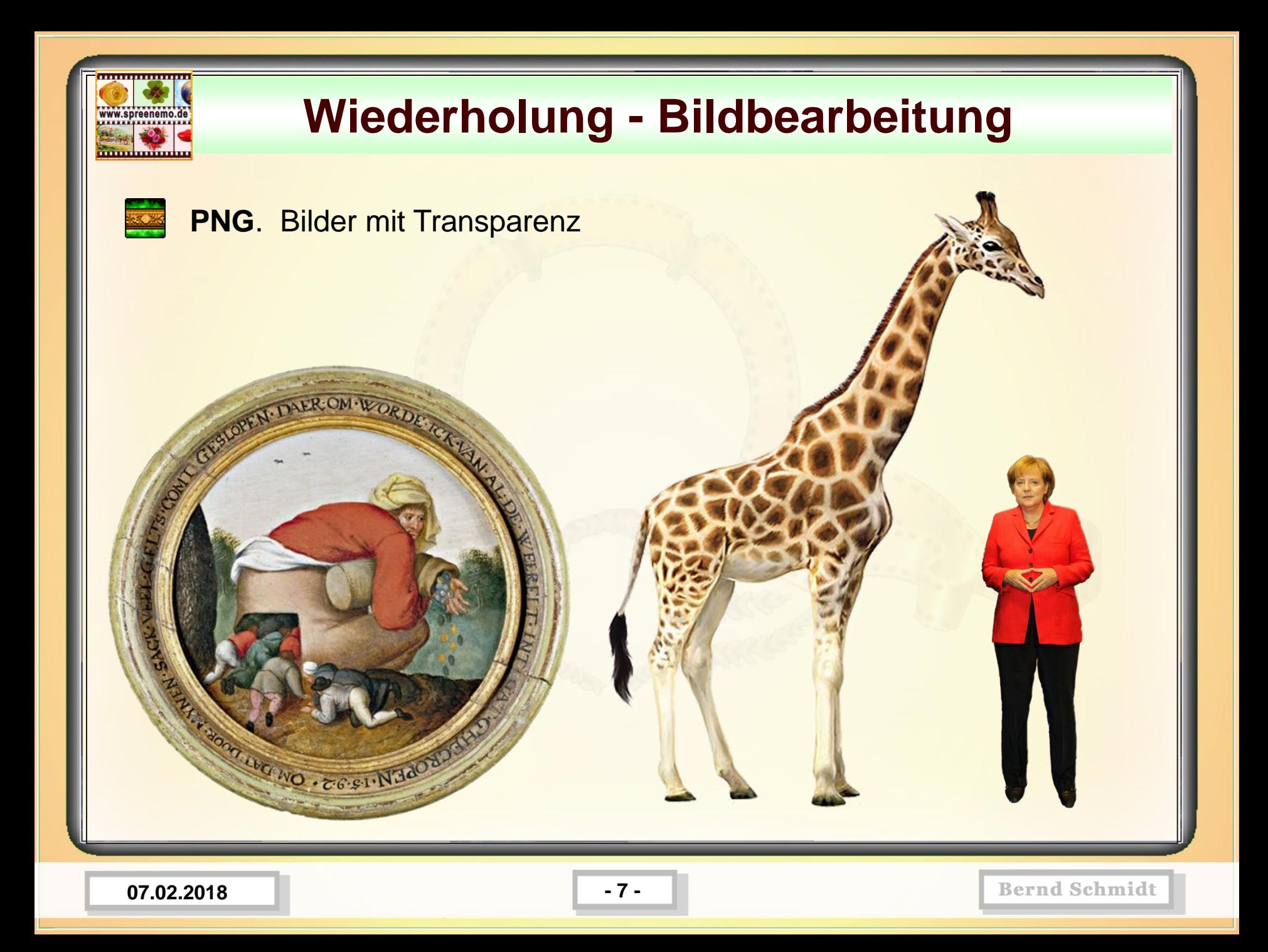

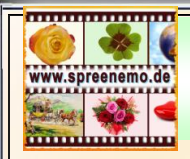

### **Wiederholung - Bildbearbeitung**

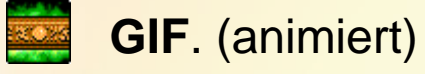

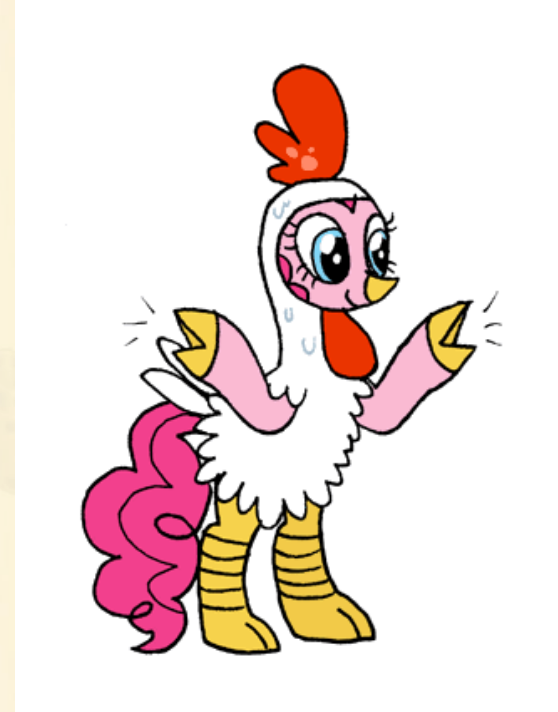

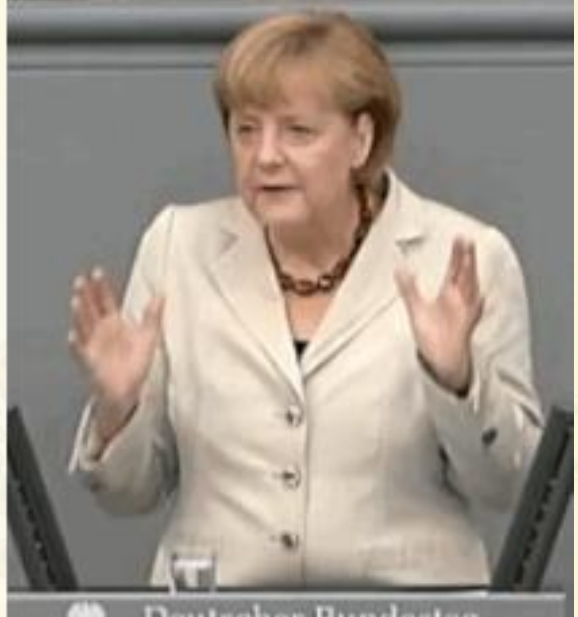

**Deutscher Bundestag** 

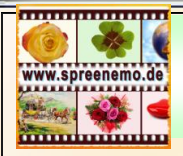

Bei der Verwendung von Musik in **Videos, die man veröffentlichen** will (bspw. Youtube, facebook, eigene Web-Site) müssen Rechte beachtet werden.

### Welche **Musikrechte** gelten?

Das Urheberrecht besteht aus drei Bestandteilen. Ihr Zweck ist es, den Urheber sowie sein Werk zu schützen und mögliche finanzielle Ansprüche zu vergelten. Bei den Urhebern handelt es sich in der Regel um den Komponisten und ggf. den Textautor. Ihre Rechte lassen sich in die folgenden drei Teile zusammenfassen:

- die **Verwertungsrechte**
- die **Nutzungsrechte**
- die **Urheberpersönlichkeitsrechte**

**07.02.2018 - 9 -**

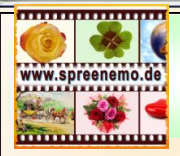

#### Die **Verwertungsrechte**

Die Verwertungsrechte liegen ausschließlich beim **Urheber** und können vor dessen Tod auch nicht an andere Personen übertragen werden. Er darf alleine entscheiden wann und in welcher Form das jeweilige Musikstück veröffentlicht, vervielfältigt und verwertet wird.

Bei den Verwertungsrechten wird unterschieden zwischen

- Verwertungsrechten in körperlicher Form (z.B. das Vervielfältigungsrecht)
- Verwertungsrechten in unkörperlicher Form (z.B. das Senderecht)

Sofern der Urheber sein Werk nicht alleine verwerten will, kann er Nutzungsrechte an Dritte vergeben.

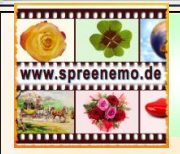

#### Die **Nutzungsrechte**

Möchten Verlage, Plattenfirmen, Sendeanstalten aber auch Privatpersonen urheberrechtlich geschützte Werke in der Öffentlichkeit nutzen, bedarf dies einer **Genehmigung des Urhebers**.

**Durch die Nutzungsrechte kann der Schöpfer sein Werk anderen zur Verwertung überlassen.** Plattenfirmen, Veranstalter und Verlage können bestimmte Nutzungsrechte erwerben, um das Musikwerk zum Beispiel auf Tonträgern zu verkaufen, auf öffentlichen Veranstaltungen zu spielen oder Noten und Songtext in einem Buch abzudrucken.

Wer eine CD oder eine mp3-Datei kauft, erwirbt ebenfalls ein Nutzungsrecht. Durch dieses ist es dem Käufer erlaubt, das Musikstück für den privaten Gebrauch unbegrenzt oft wiederzugeben. Eine Veröffentlichung in Online-Tauschbörsen ist hingegen nicht erlaubt.

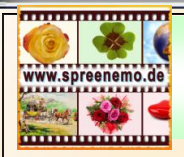

Die **Urheberpersönlichkeitsrechte**

Die persönliche Beziehung zwischen Musikwerk und Urheber ist durch das Urheberpersönlichkeitsrecht geregelt. Dabei handelt es sich unter anderem um das **Recht auf Namensnennung** und den **Schutz vor Entstellung**.

Das Urheberrecht schützt nicht das geschaffene Werk, sondern den Schöpfer des Werks. Schöpfer des Werks ist der Urheber.

Das Urheberpersönlichkeitsrecht umfasst:

- **das Veröffentlichungsrecht**
- **das Bezeichnungsrecht**
- **das Beeinträchtigungsrecht**

**07.02.2018 - 12 -**

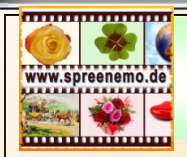

Die **deutschen Urheberrechte** haben auch noch **70 Jahre nach dem Tod**  des Urhebers bestand und gehen somit an dessen Erben über.

Danach gelten sie als **gemeinfrei. Gemeinfreie Güter können von jedermann ohne eine Genehmigung oder Zahlungsverpflichtung zu jedem beliebigen Zweck verwendet werden.**

Allerdings besteht weiterhin der Schutz für die performenden Künstler und die Unternehmen, die die Rechte zur Verwertung besitzen.

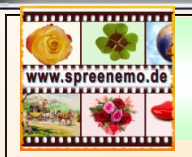

Deutlich wird dies durch ein Beispiel: "**Für Elise" von Ludwig van Beethoven** ist, weil der Komponist 1827 verstarb, gemeinfrei und darf deshalb aufgeführt werden.

Eine Genehmigung ist somit nicht notwendig.

Inszeniert ein zeitgenössischer Künstler das Stück (bspw. Richard Clayderman) und veröffentlicht es auf einer CD, ist dieser Song nicht frei von Rechten und steht unter Schutz.

Das macht es schwierig für den Nutzer, zu erkennen, ob Werk und Künstler noch Rechte besitzen. Sind Werk und Künstler seit mehr als 70 Jahren Tod, kann von Gemeinfreiheit ausgegangen werden.

**07.02.2018 - 14 -**

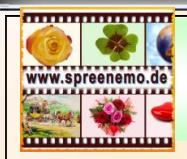

#### **Gemeinfrei**

### <https://www.youtube.com/audiolibrary/music>

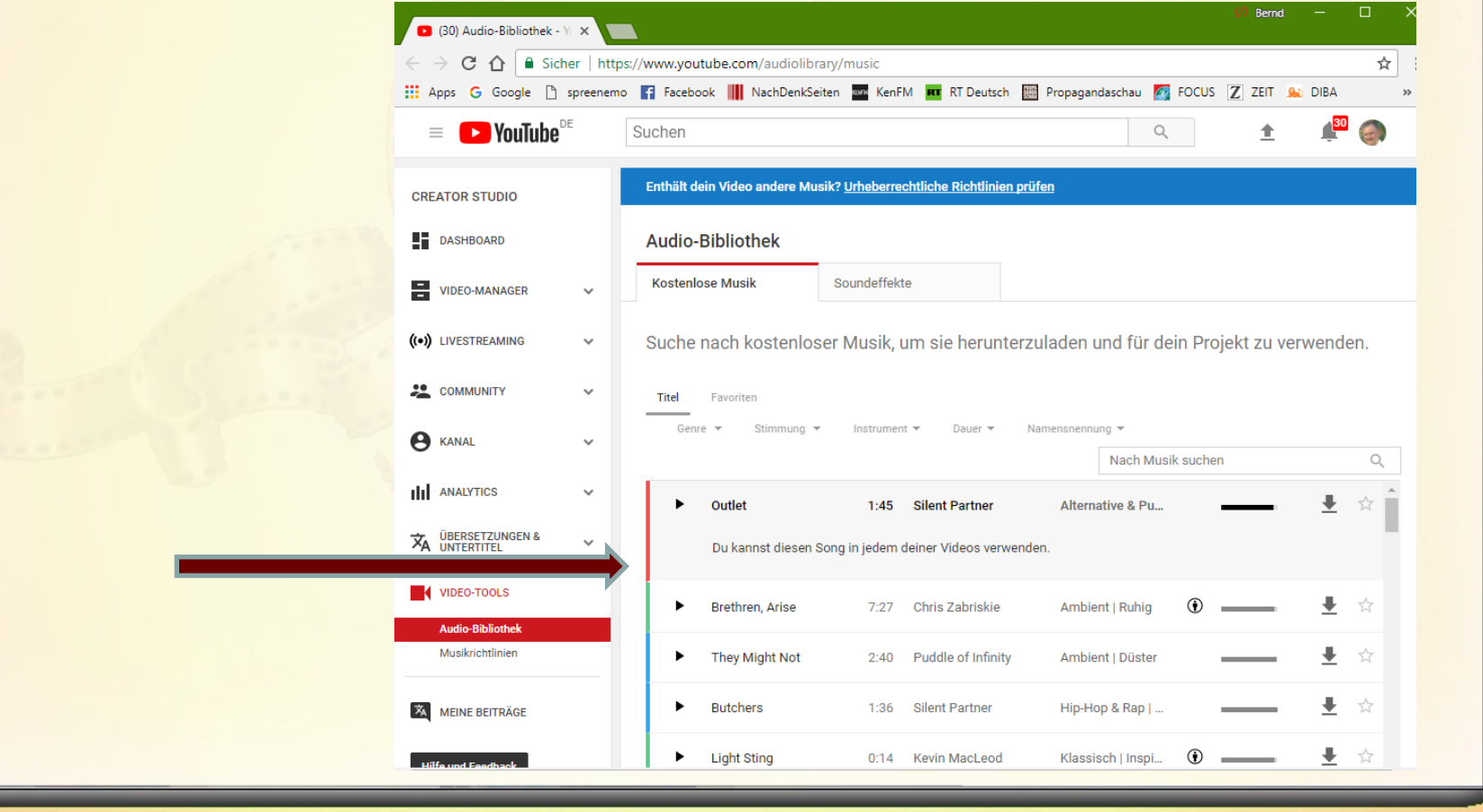

**07.02.2018 15 -**

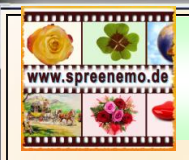

#### **Gemeinfrei**

### <https://www.youtube.com/audiolibrary/music>

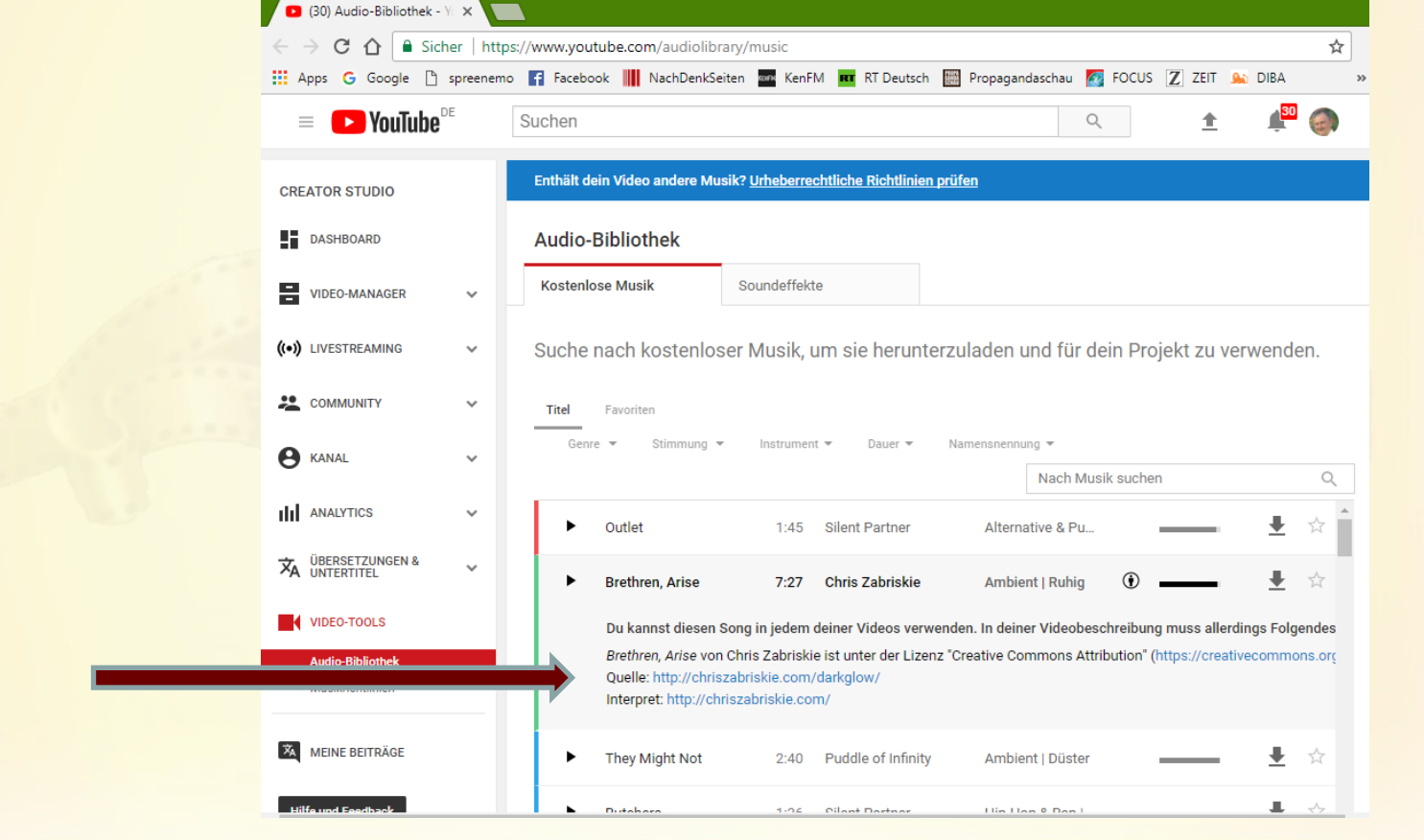

**07.02.2018 - 16 -**

# **Videobearbeitung – Windows Movie Maker**

#### Kostenlose Videoschnittsoftware

Windows **Movie Maker** ist eine Videoschnittsoftware von Microsoft, die nicht mehr weiterentwickelt wird.

Das Programm, Webcam-Video A. Titel Audiokommentar aufzeichnen · Fil Bildtite deos und Fotos Musik<br>hinzufügen hinzufügen • E Momentaufnahme All Ahsnan bietet grundlegende Funktionen zum Erstellen von Filmen und Musik. 00:00.00/04:07.75 Dokumentation: **Kurzanleitung\_Wi ndows\_Live\_Movi e\_Maker\_01.pdf**

 $\frac{\times}{\Omega}$ 

**http://www.chip.de/downloads/Windows-Movie-Maker\_13007023.html**

**07.02.2018 - 17 -**

Einfüger

Videos und Fotos Musik

 $\left( 1 \right)$  **D** 

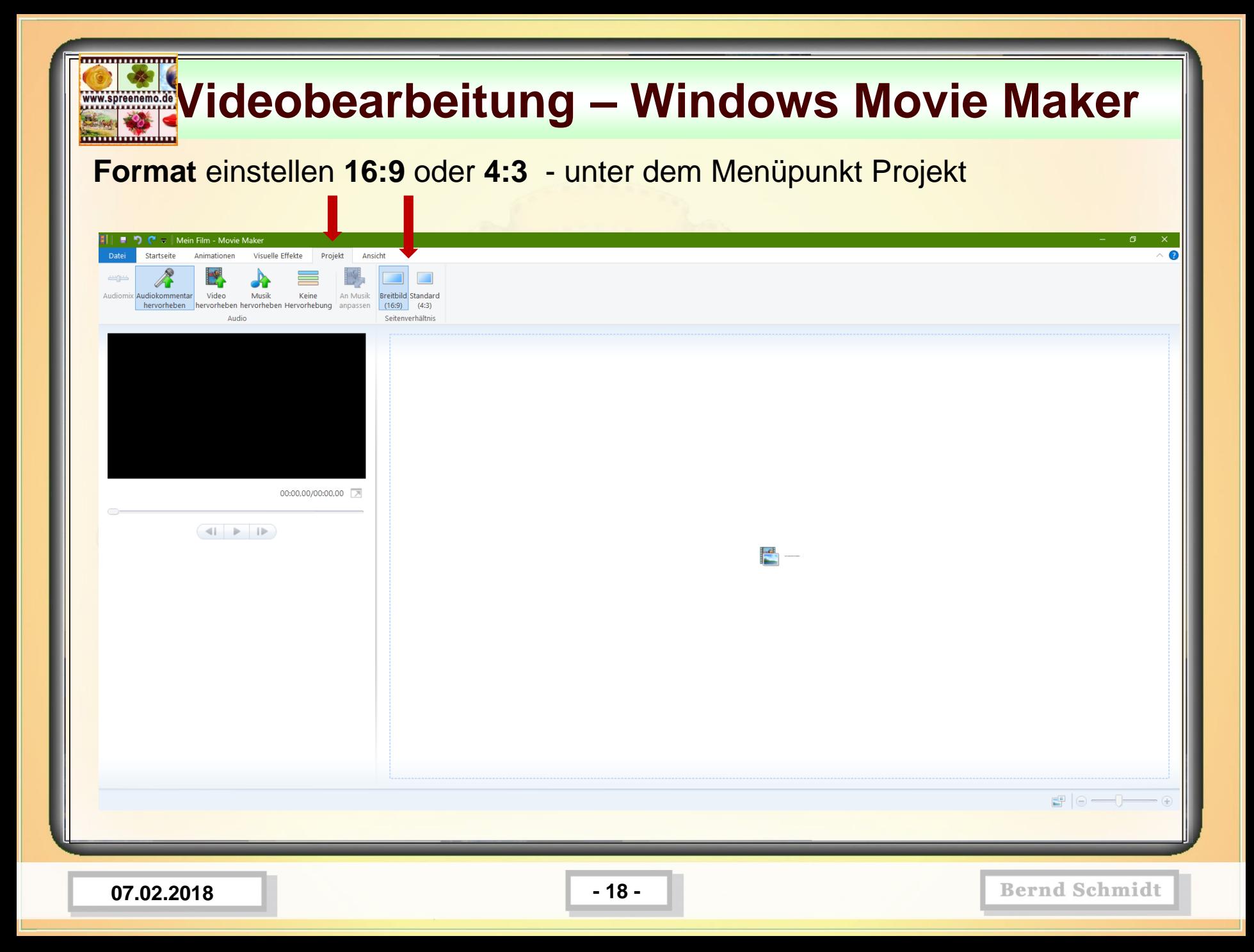

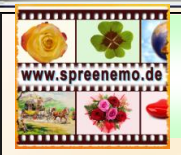

**Übung 1: Erstellen eines Films (Format 16 zu 9) aus Bildern, Videoteilen und Musik mit dem Windows Movie Maker**

Dabei werden wir:

- 1.) Das Material sichten
- 2.) Video und Bilddateien importieren
- 3.) Die richtige Reihenfolge einstellen
- 4.) Aus einem Film die Tonspur abschalten
- 5.) Einen eigenen Vorspann erstellen (Bild und Text)
- 6.) Die Anzeigezeitdauer der Bilder einstellen
- 7.) Ein Video zuschneiden
- 8.) Die Tondateien einfügen
- 9.) Die Anzeigedauer der Bilder Nachjustieren
- 10.) Übergänge zwischen den Teilen einfügen
- 11.) Ein Bild heranzoomen
- 12.) Einen eigenen Abspann erstellen
- 13.) Den Film für SmartPhone und Computer erstellen

**07.02.2018 - 19 -**

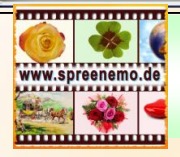

**Material**

# **Videobearbeitung – Übung 1**

02.jpg

06.jpg

10.jpg

 $14mp4$ 

 $MP3$ 

M1.mp3

 $01$ .mpg

05JPG

09.jpg

 $13mp4$ 

Grün-Holzmaserung.jpg

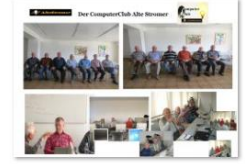

 $03$ .jpg

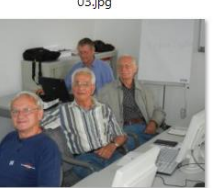

07.JPG

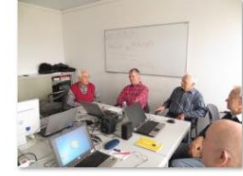

11JPG

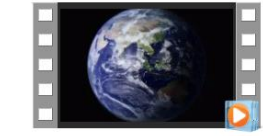

 $15mp4$ 

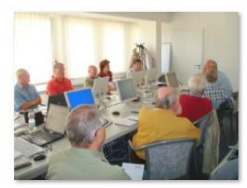

04JPG

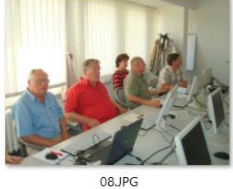

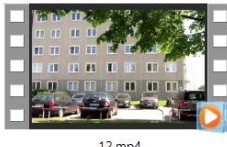

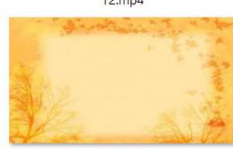

16.jpg

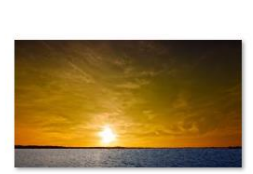

Sonnenuntergang.jpg

 $12mp4$ 

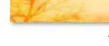

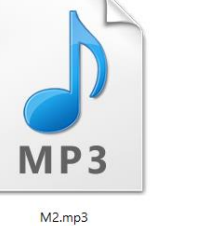

**07.02.2018 - 20 -**

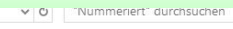

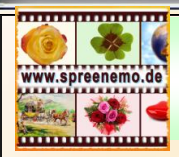

#### **Material**

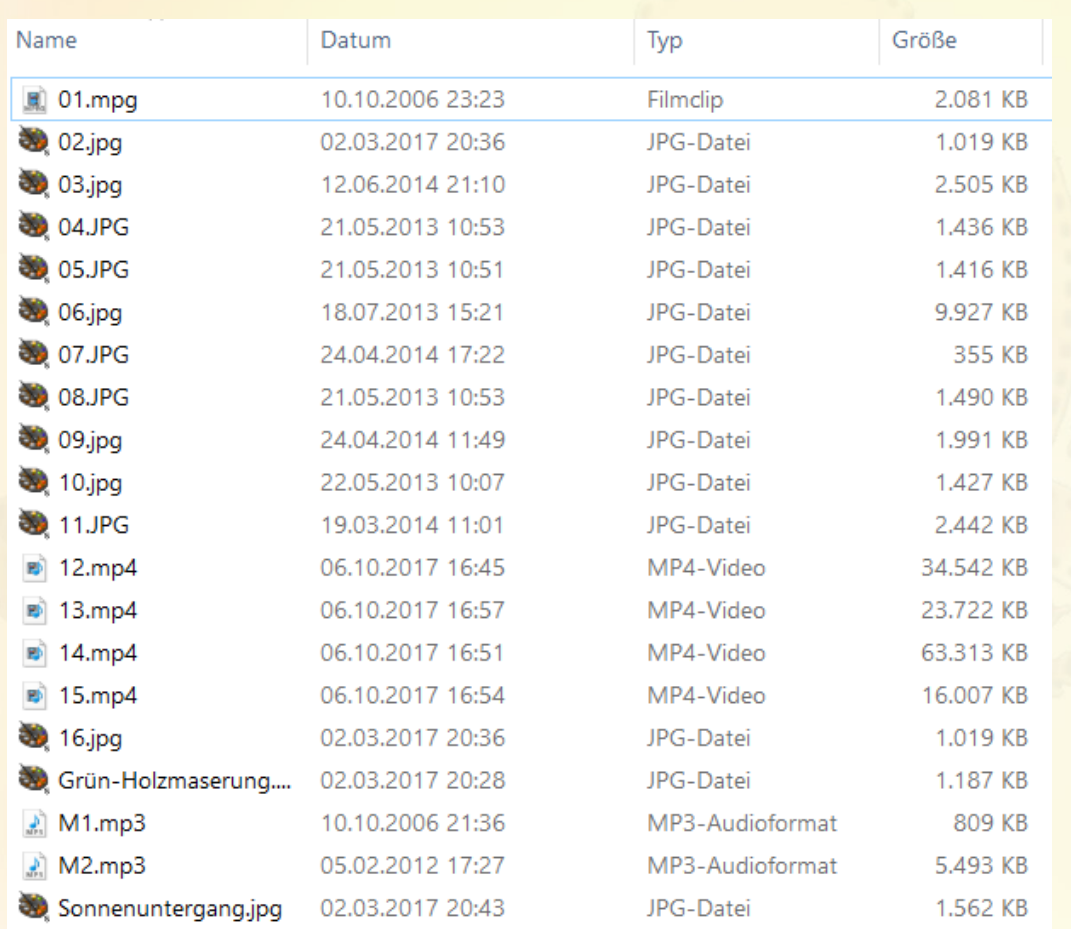

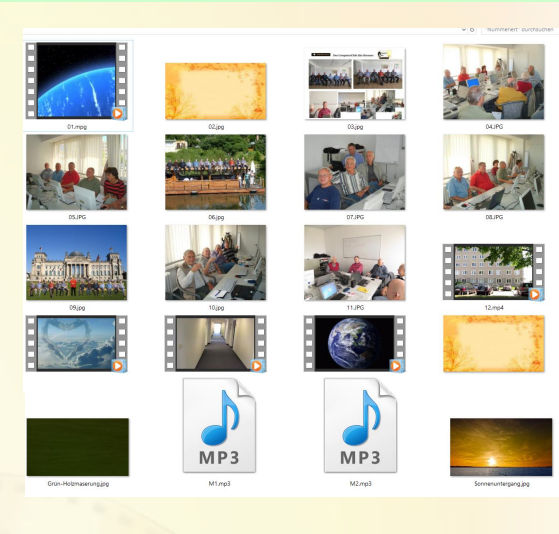

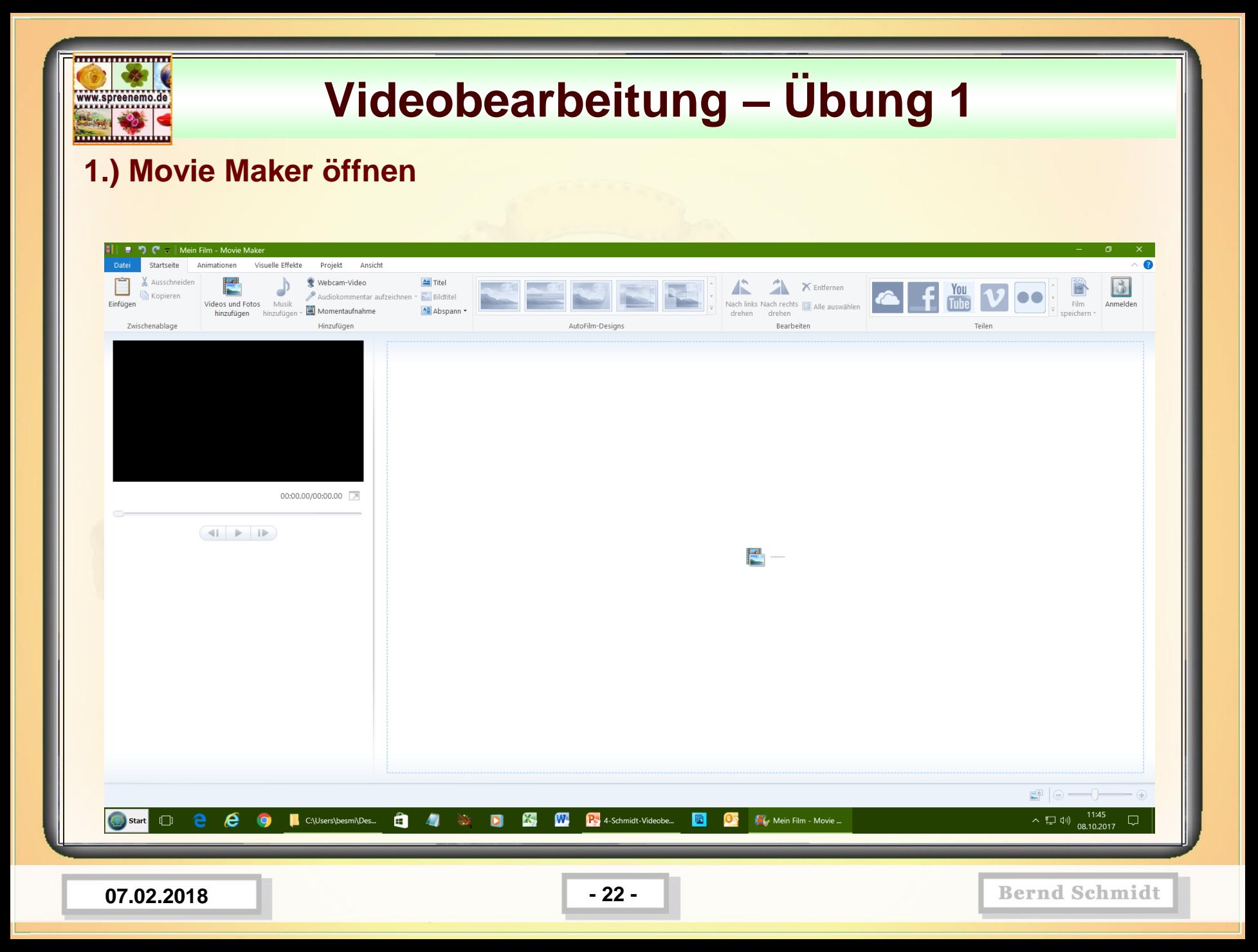

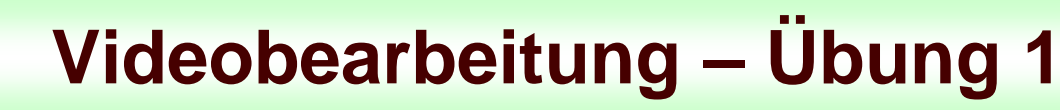

**2.) Bild und Videodateien importieren. Dazu 2 Fenster öffnen. Die Dateien markieren und per Drag and Drop in den Movie Maker importieren.**

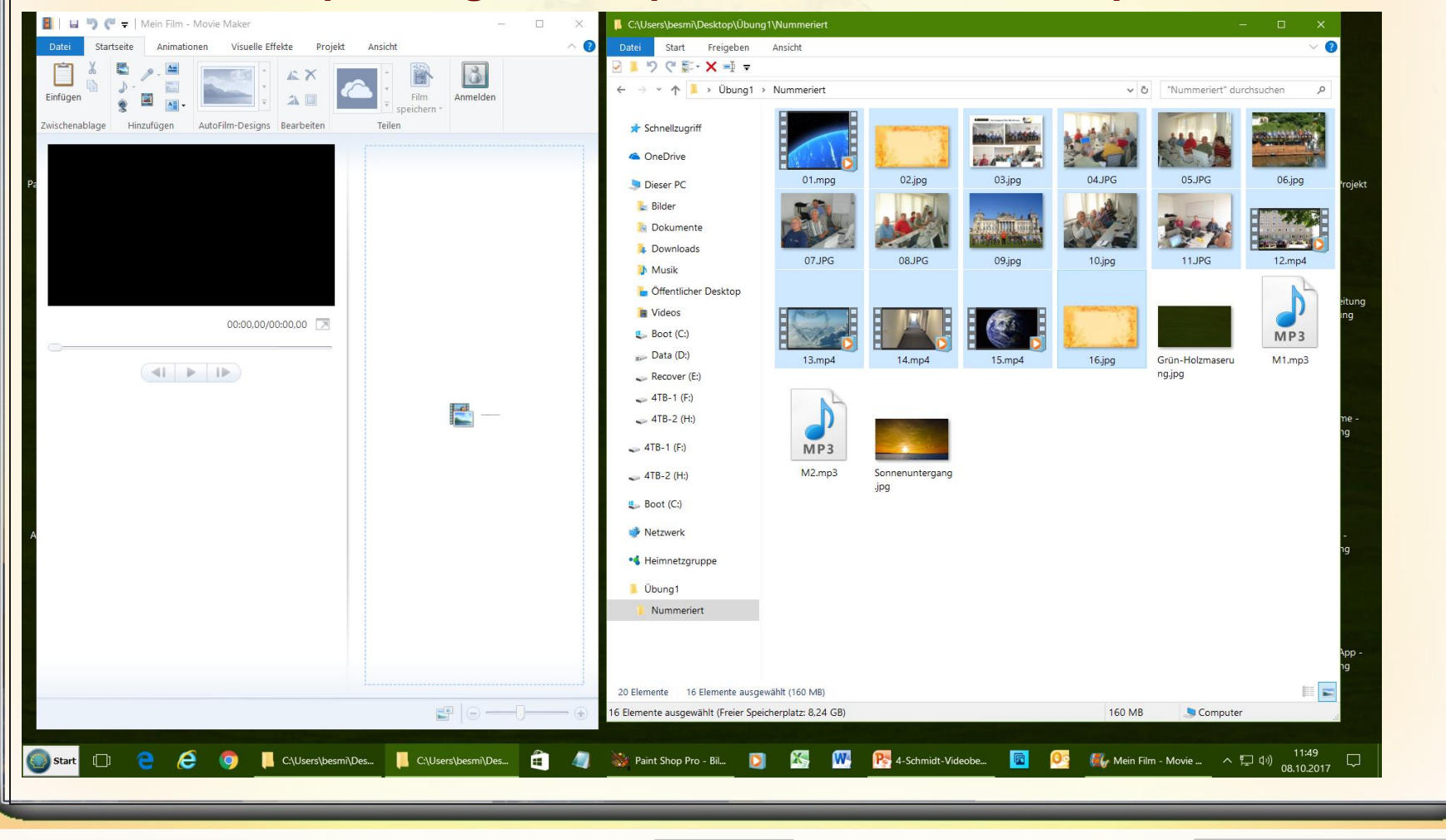

**07.02.2018 - 23 -**

................

www.spreenemo.de

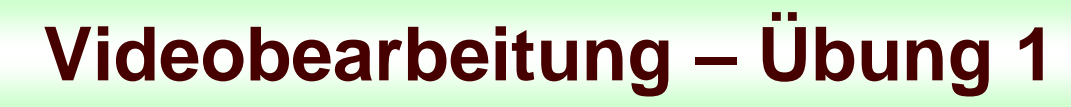

**2.) Bild und Videodateien importieren. Dazu 2 Fenster öffnen. Die Dateien markieren und per Drag and Drop in den Movie Maker importieren.**

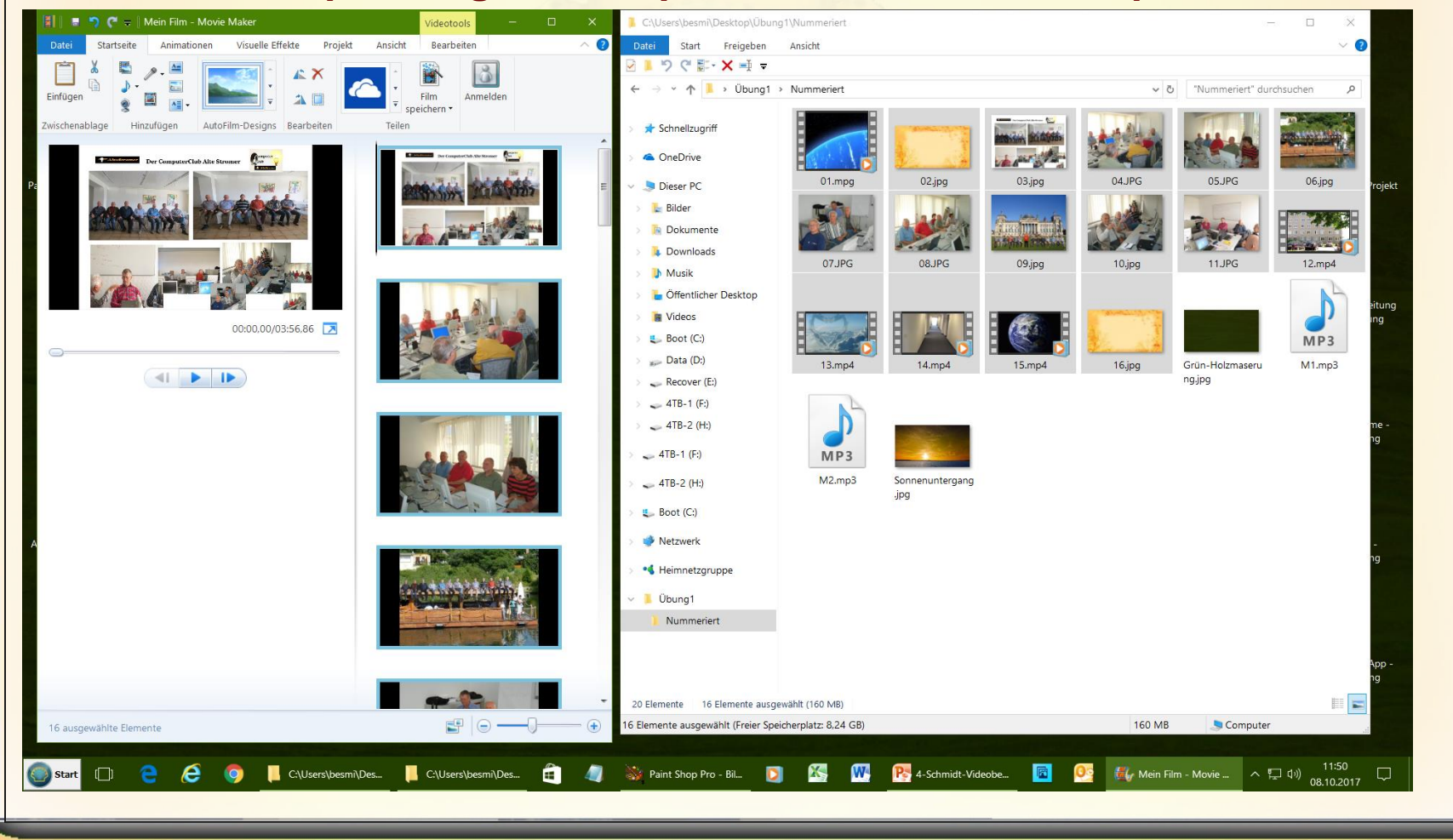

**07.02.2018 - 24 -**

,,,,,,,,,,,,,,,,

www.spreenemo.de

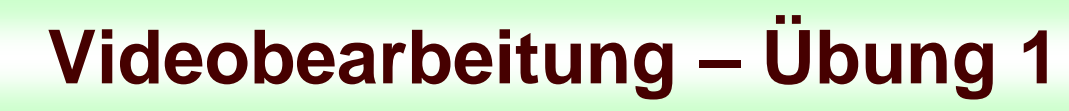

www.spreenemo.de

**Minimum** 

**3.) Richtige Reihenfolge einstellen, als Orientierung dienen die Nummern (als Miniaturansichtsgröße eine Größe wählen, die es erlaubt, das alle Filmteile angezeigt werden**

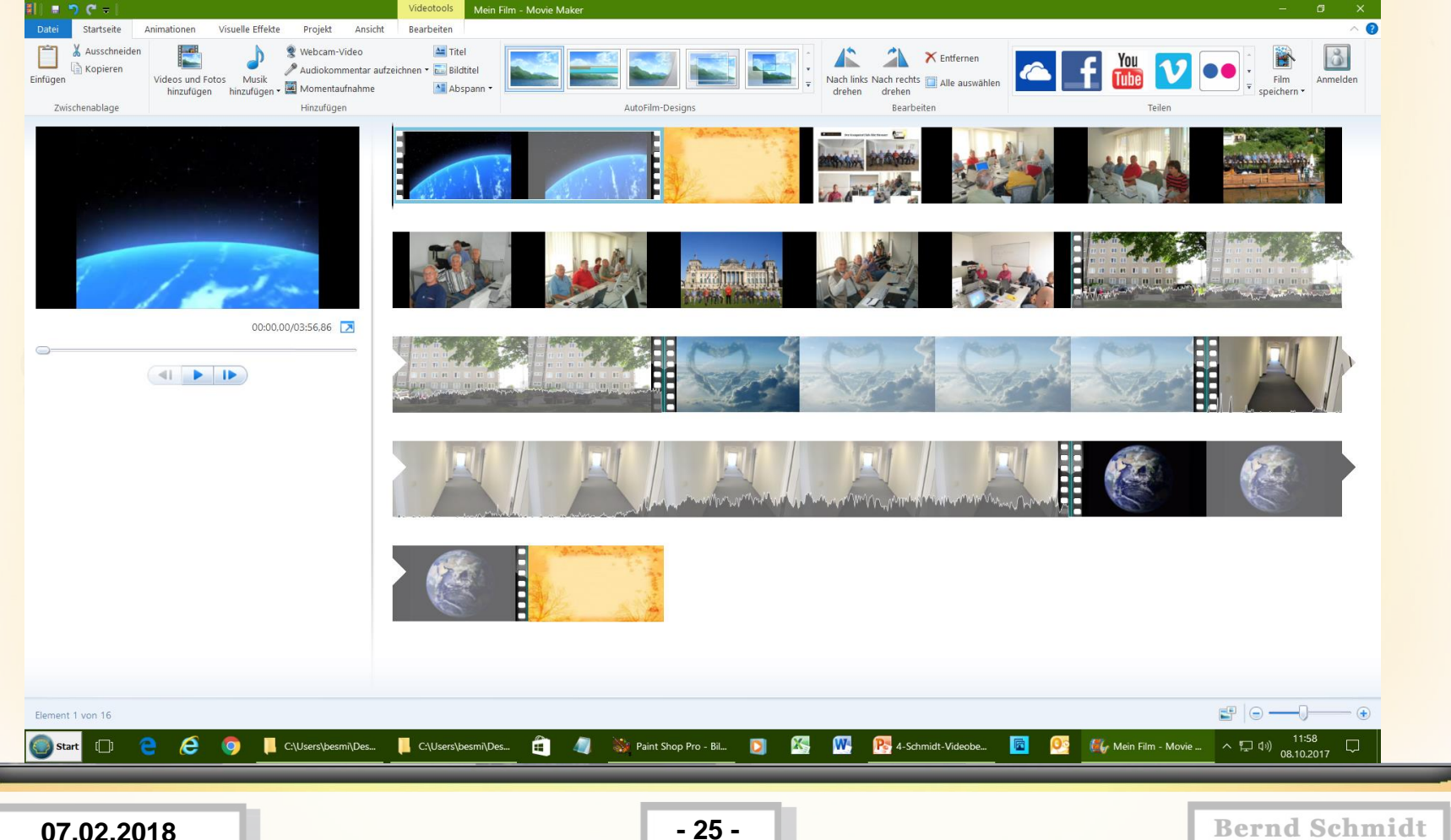

### **4.) Bild 02 kopieren und einfügen, ggf. an die richtige stelle ziehen**

...............

www.spreenemo.de

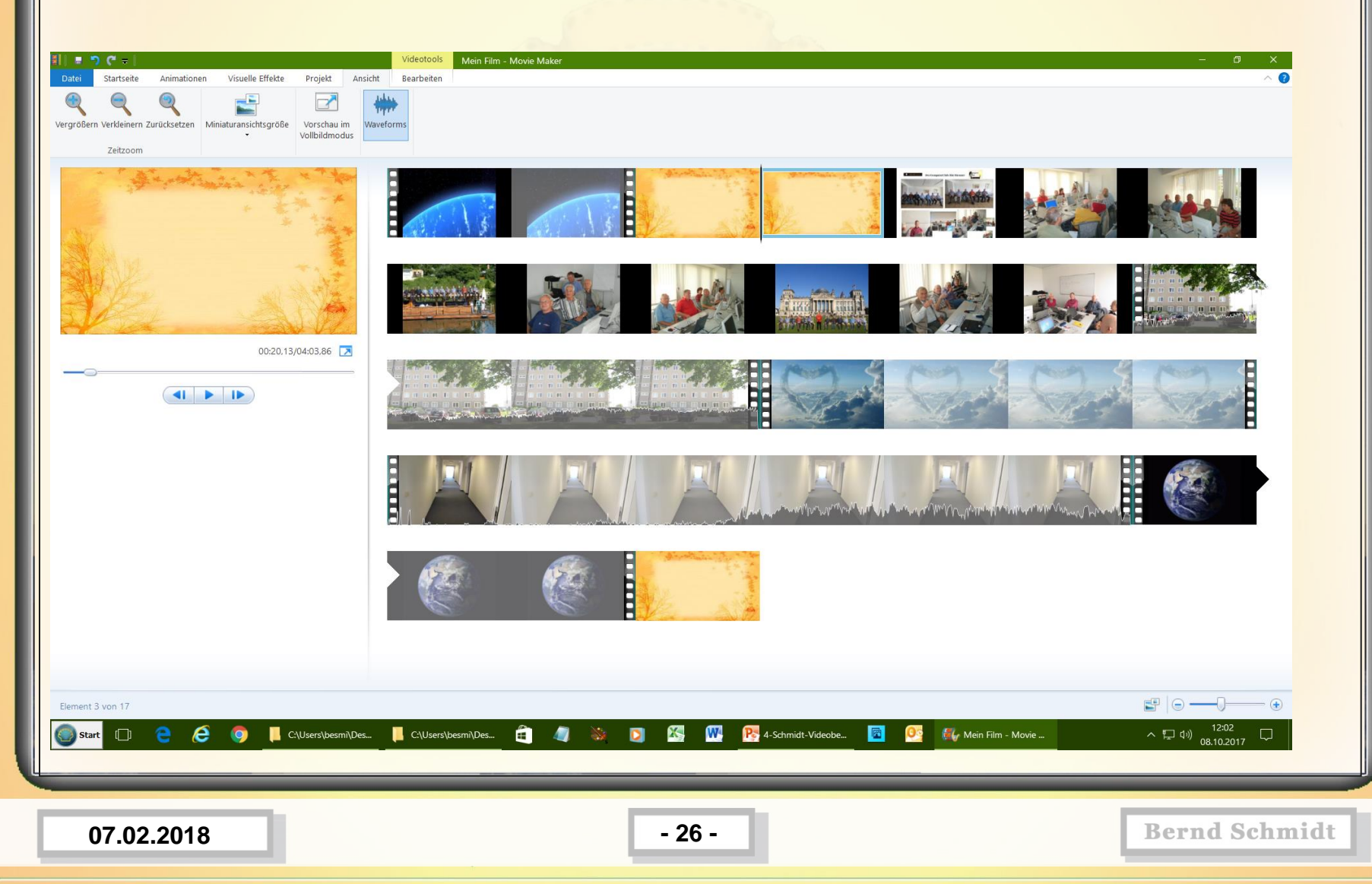

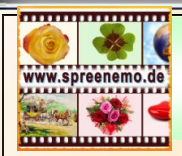

**5.) Als Anzeigedauer für die jedes Bild 9 Sekunden einstellen; Bild anwählen / Bearbeiten / Dauer 9 Sekunden** 

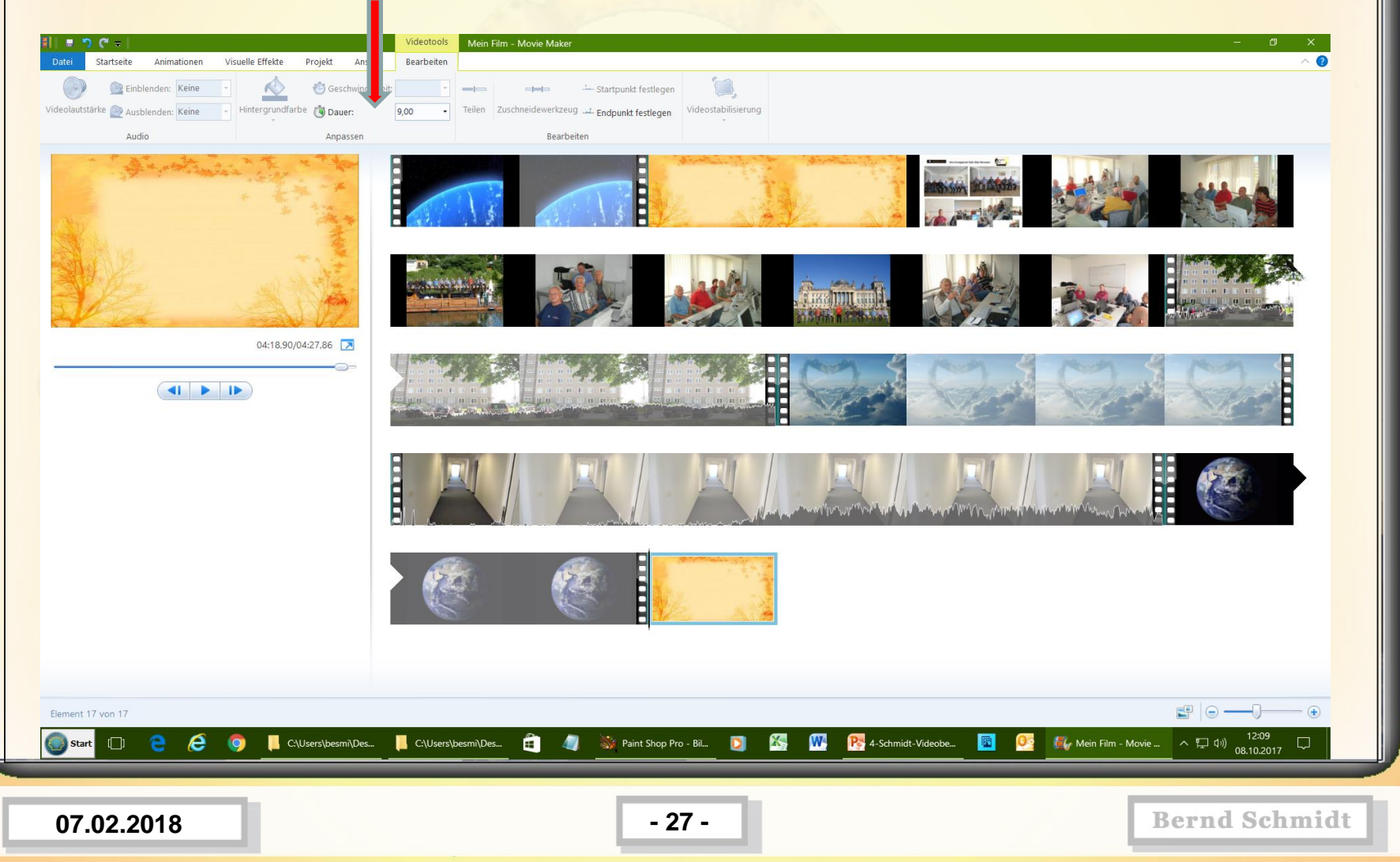

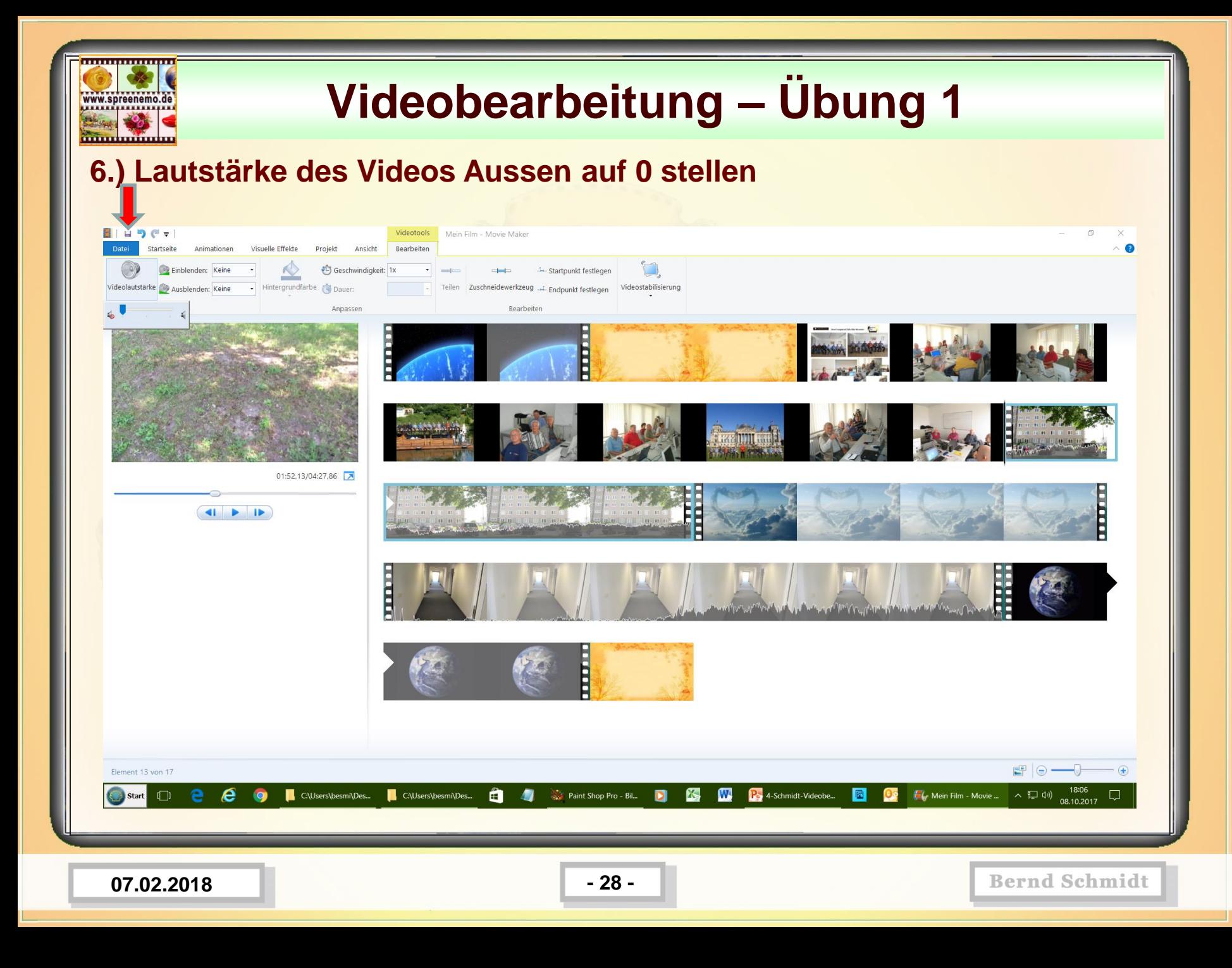

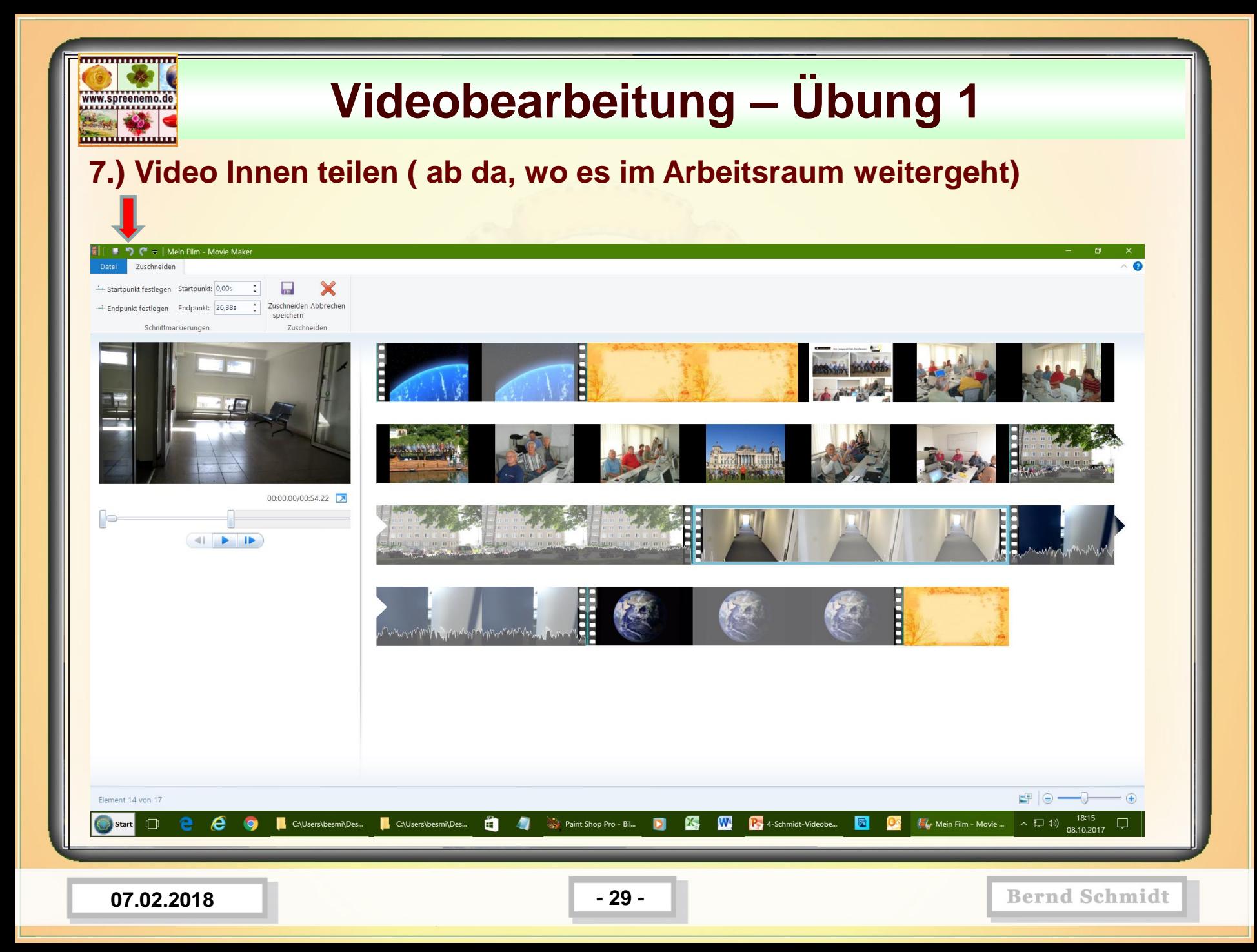

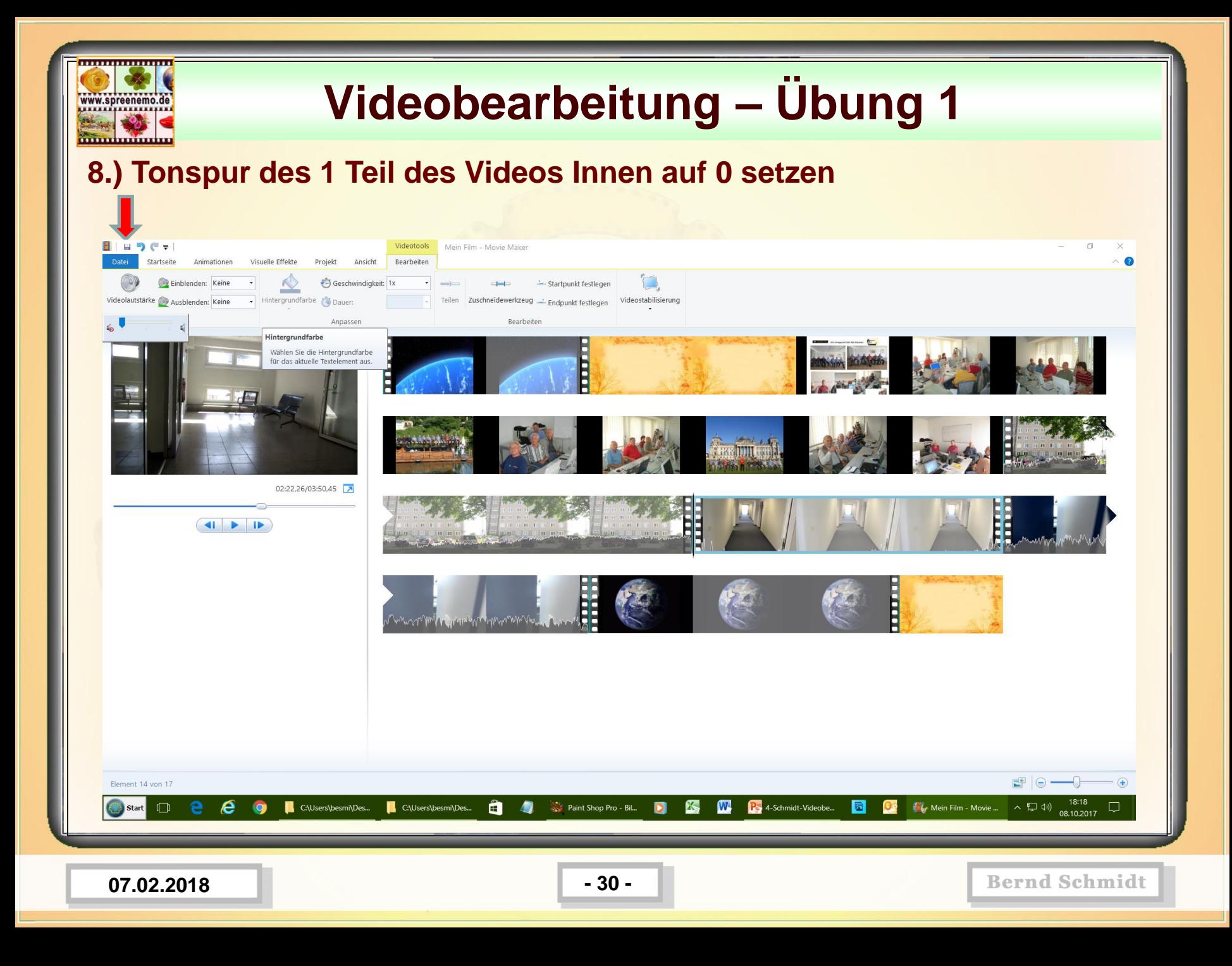

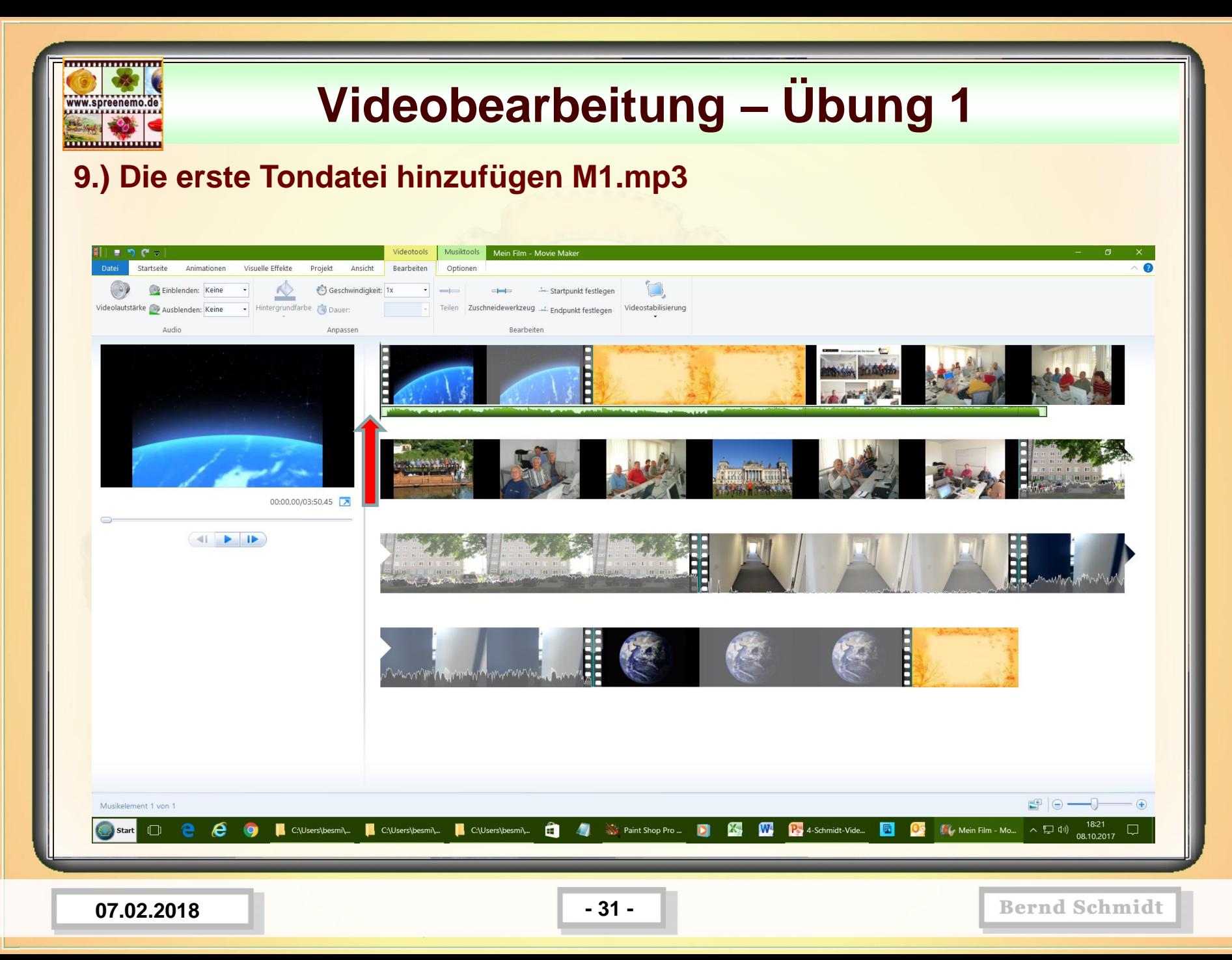

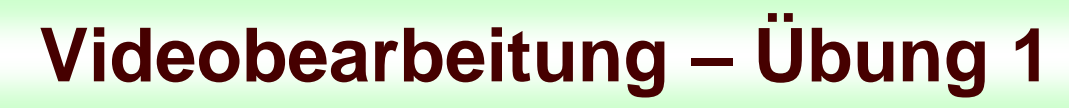

#### **10.) Die Dauer der Bildanzeige so anpassen, das sie bei Musikende enden**

www.spreenemo.de

....................

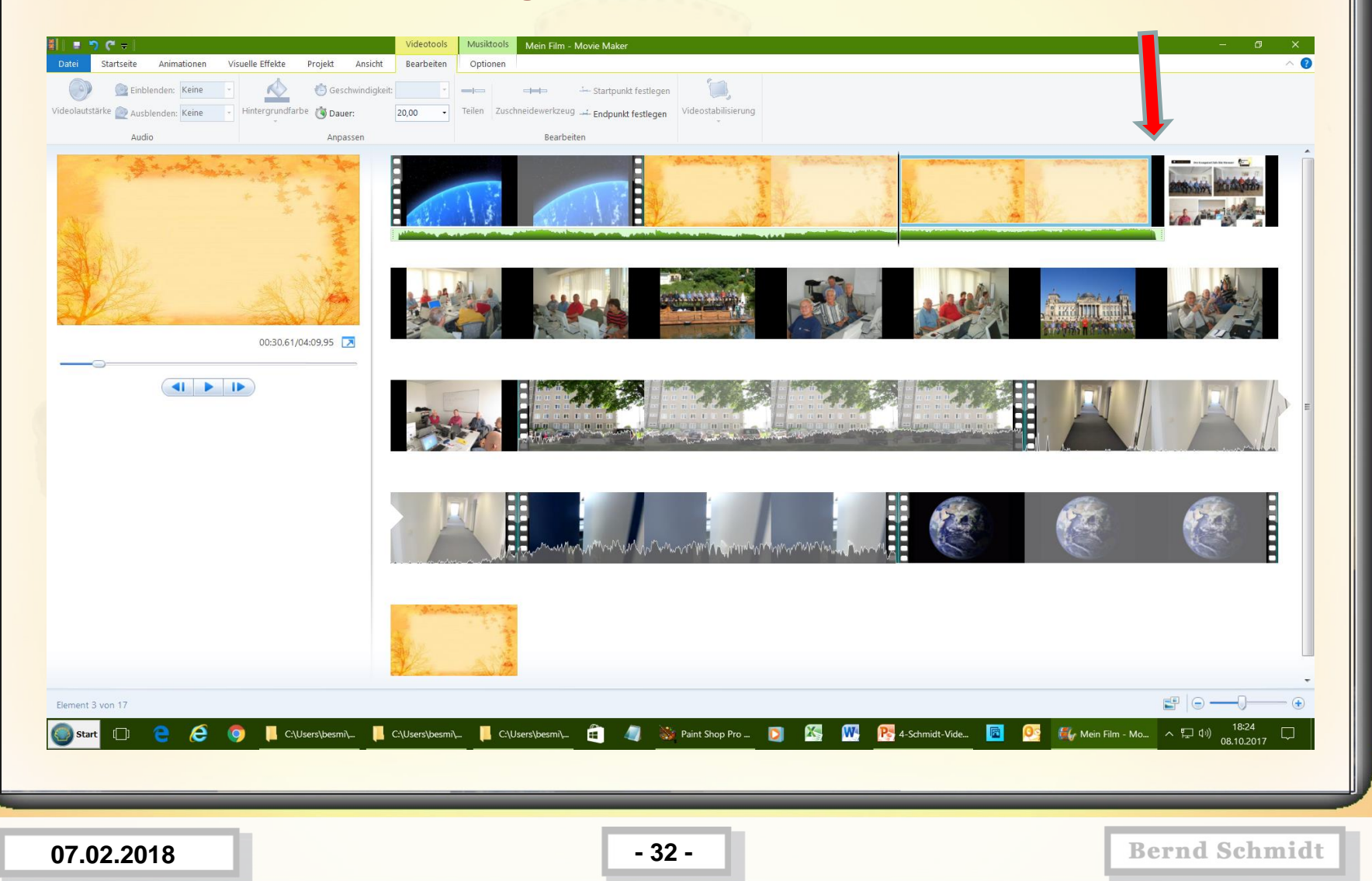

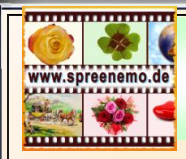

### **11.) Die 2te Musikdatei hinzufügen M2.mp3**

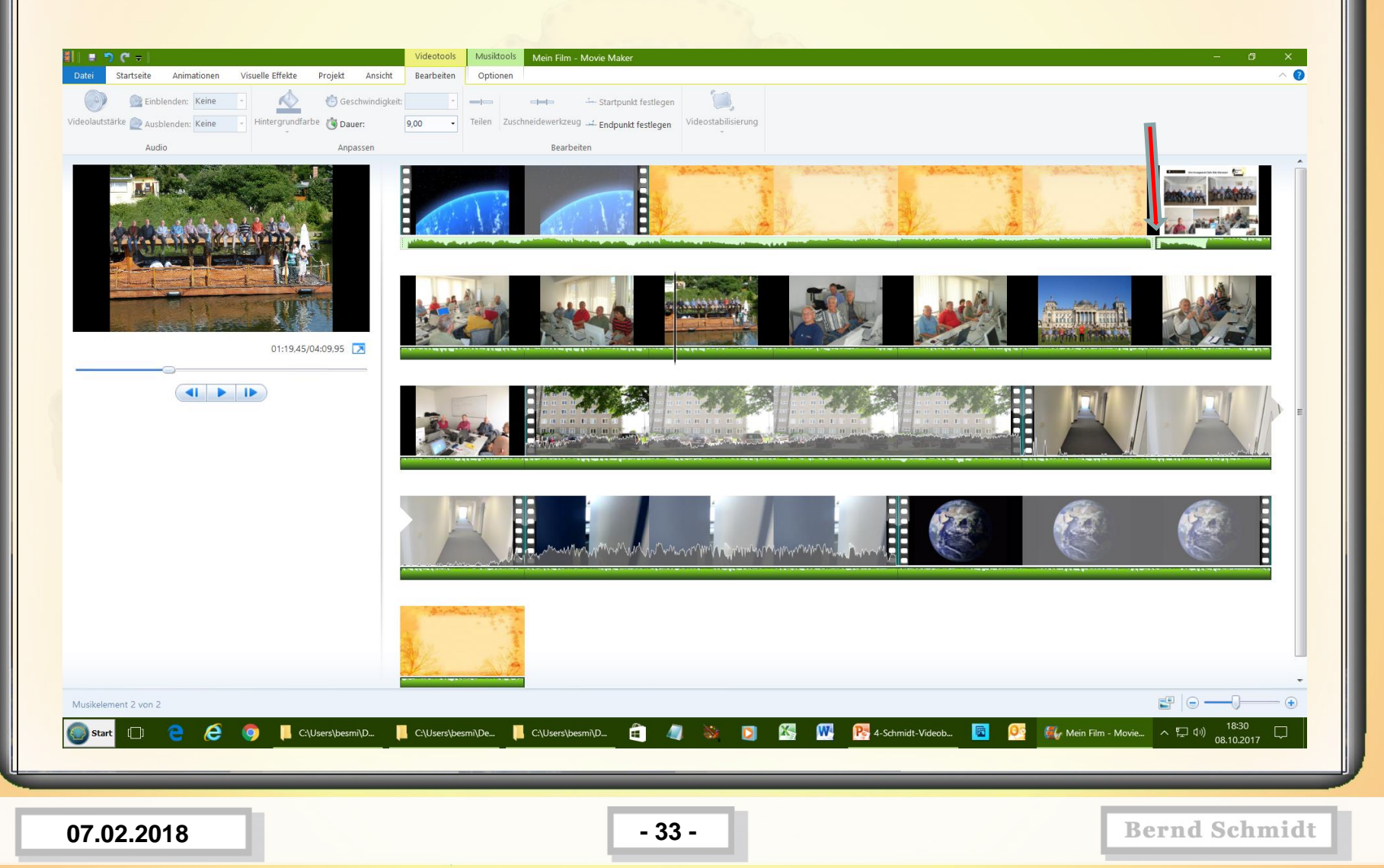

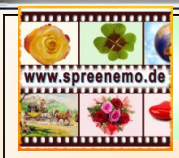

#### **12.) Alles mal abspielen, testen**

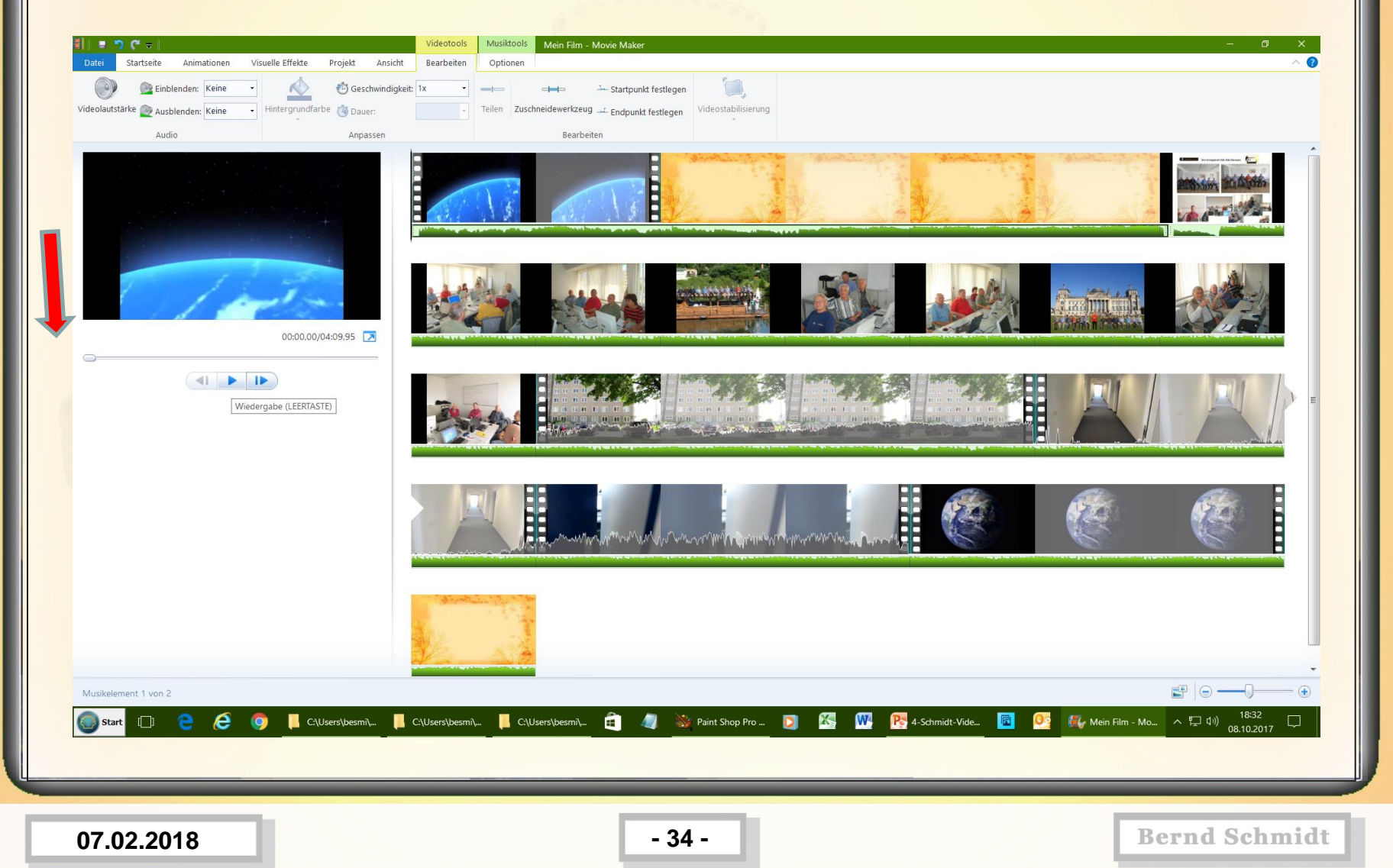

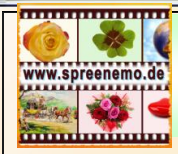

### **12.) Was fehlt noch?**

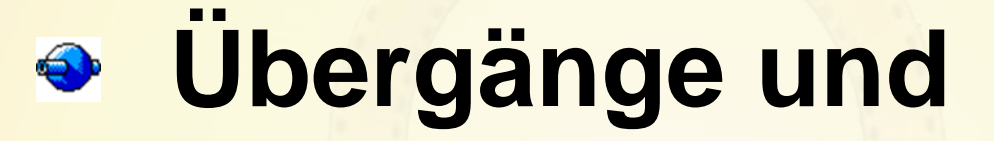

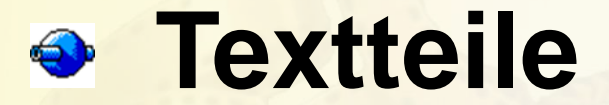

# **Feinheiten mit dem Ton**

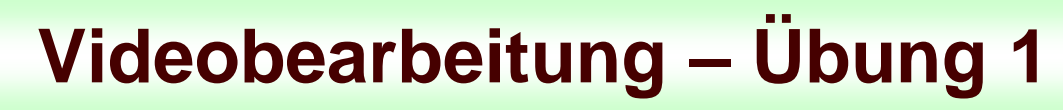

### **13.) Übergänge festlegen; auf Annimation und dann die Übergänge ansehen**

www.spreenemo.de

**Minimum** 

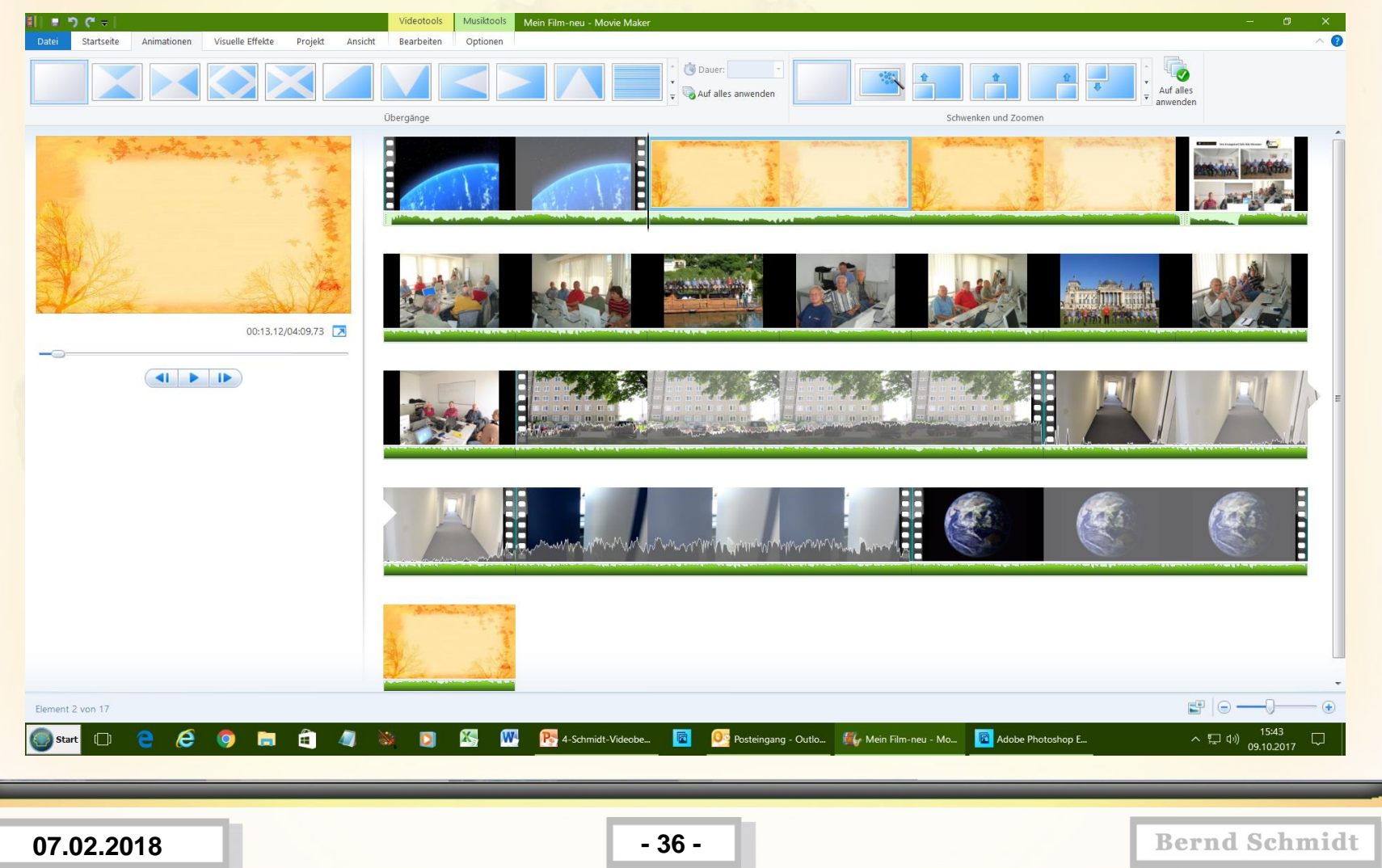

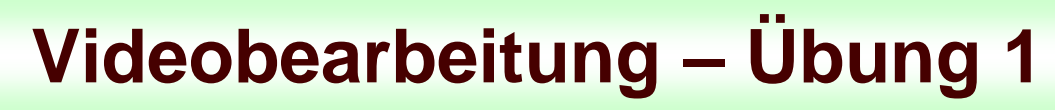

### **14.) Übergänge festlegen; einen Übergang auswählen und für alle Elemente festlegen**

www.spreenemo.de

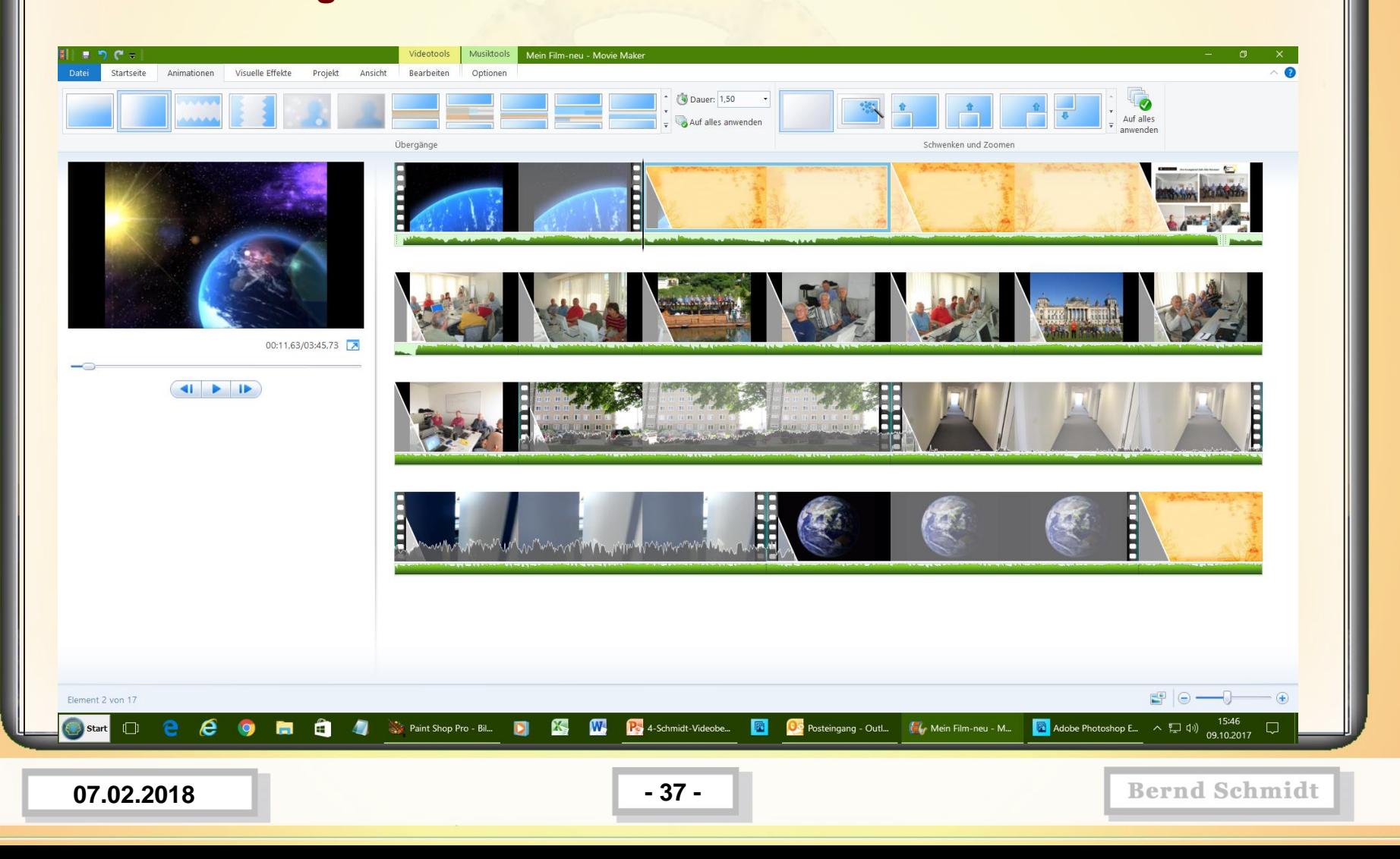

#### **15.) Das Bild mit den Schiff heranzoomen; Bild anwählen, dann Animation, Schwenken und Zoomen**

www.spreenemo.de

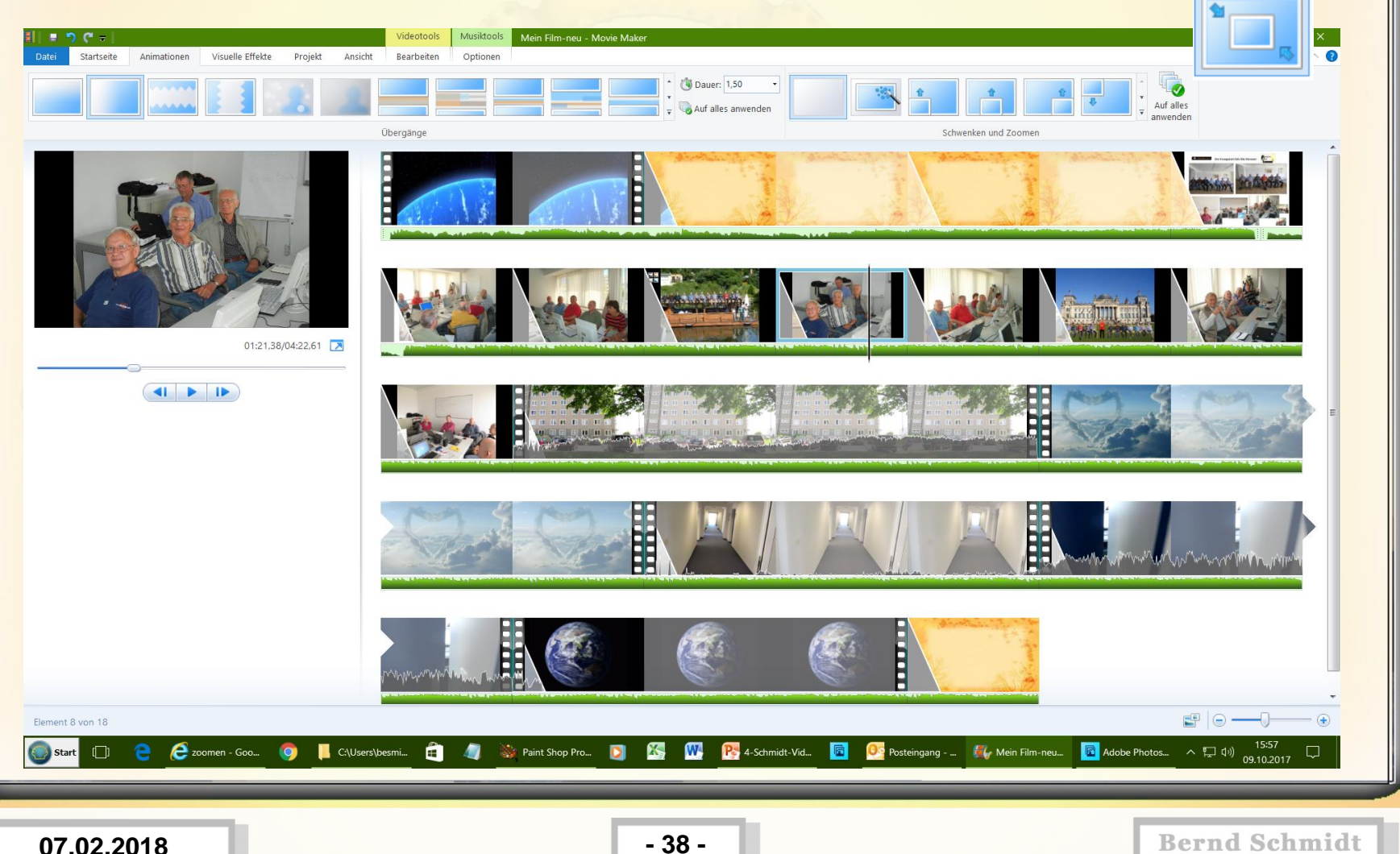

**16.) Das Bild mit den Reichstag herauszoomen; Bild anwählen, dann Animation, Schwenken und Zoomen** 

www.spreenemo.de

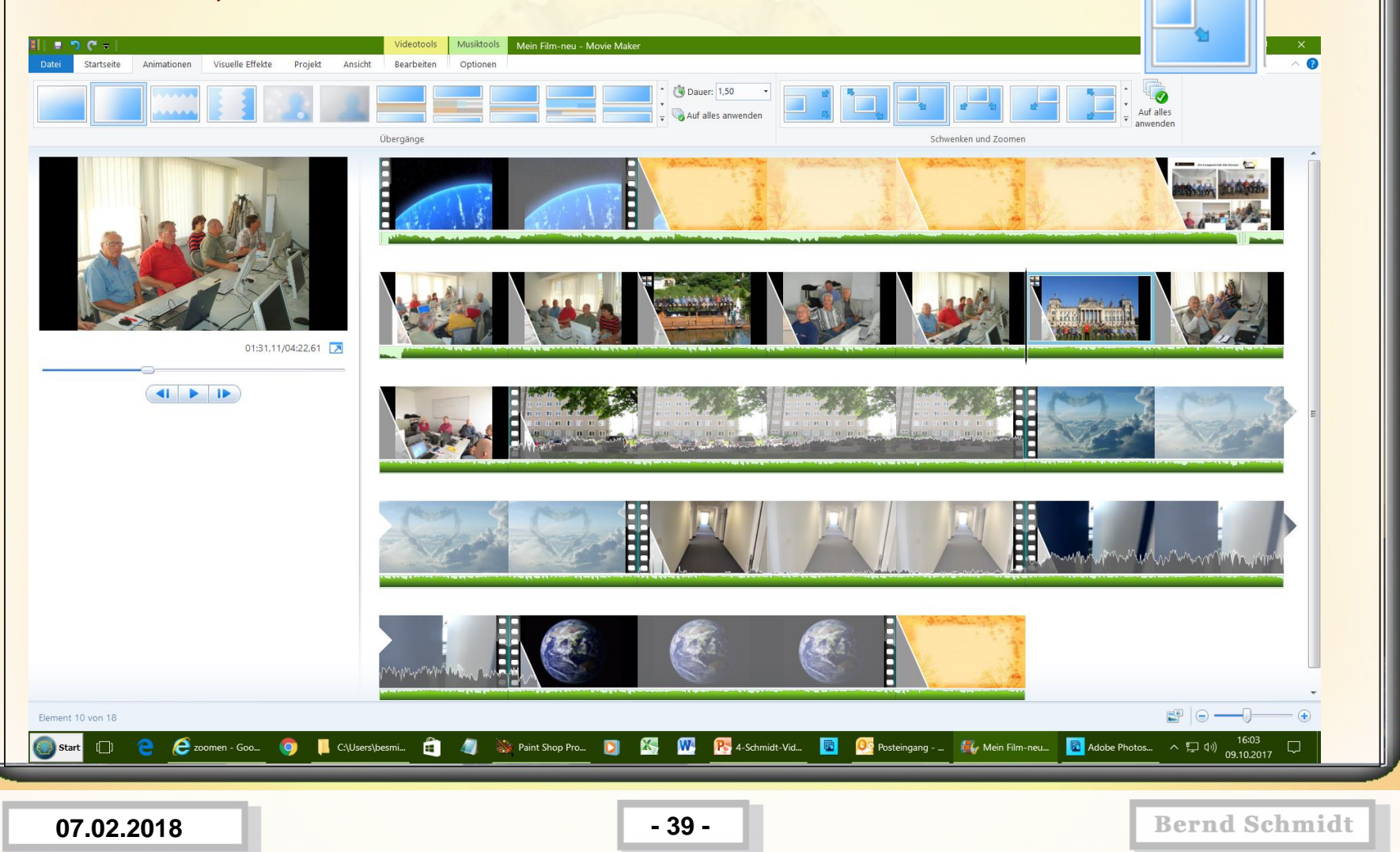

**16.) Tonspur vom 2ten Musiktitel teilen und verschieben, so das die**  Stimmen vom Video "Innen" gut zu hören sind, dazu an die Stelle gehen, **an der die Tonspur geteilt werden soll, dann auf Musiktools und Teilen** 

www.spreenemo.de

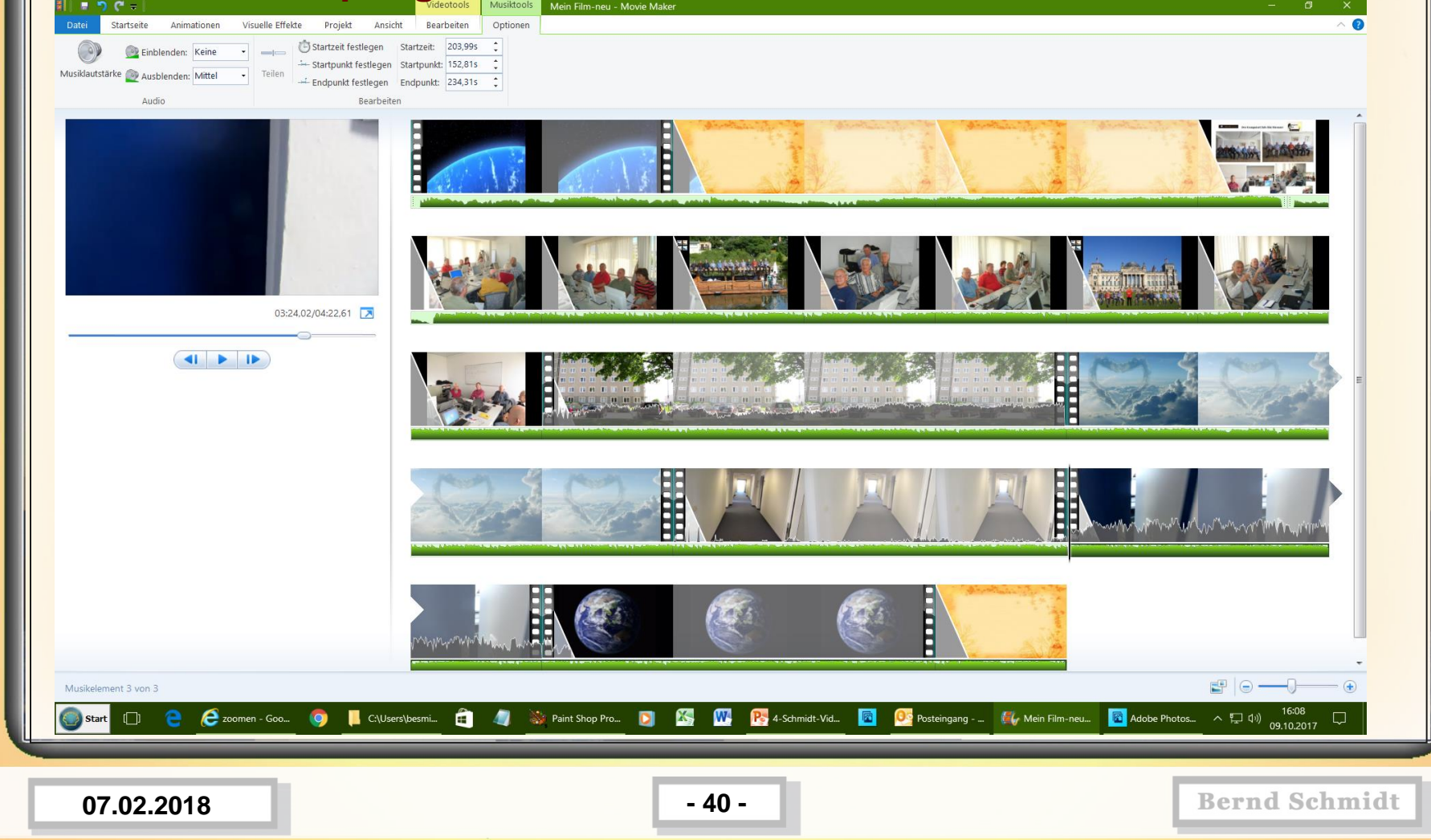

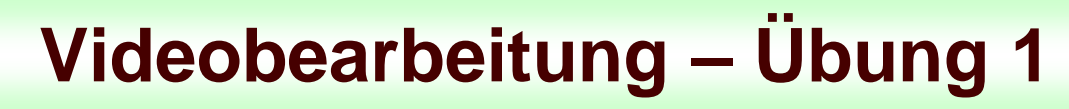

**17.) Text 1 eingeben (fette Schrift, Größe 48, Segoe UI) und Effekt von unten nach oben wandern auswählen**

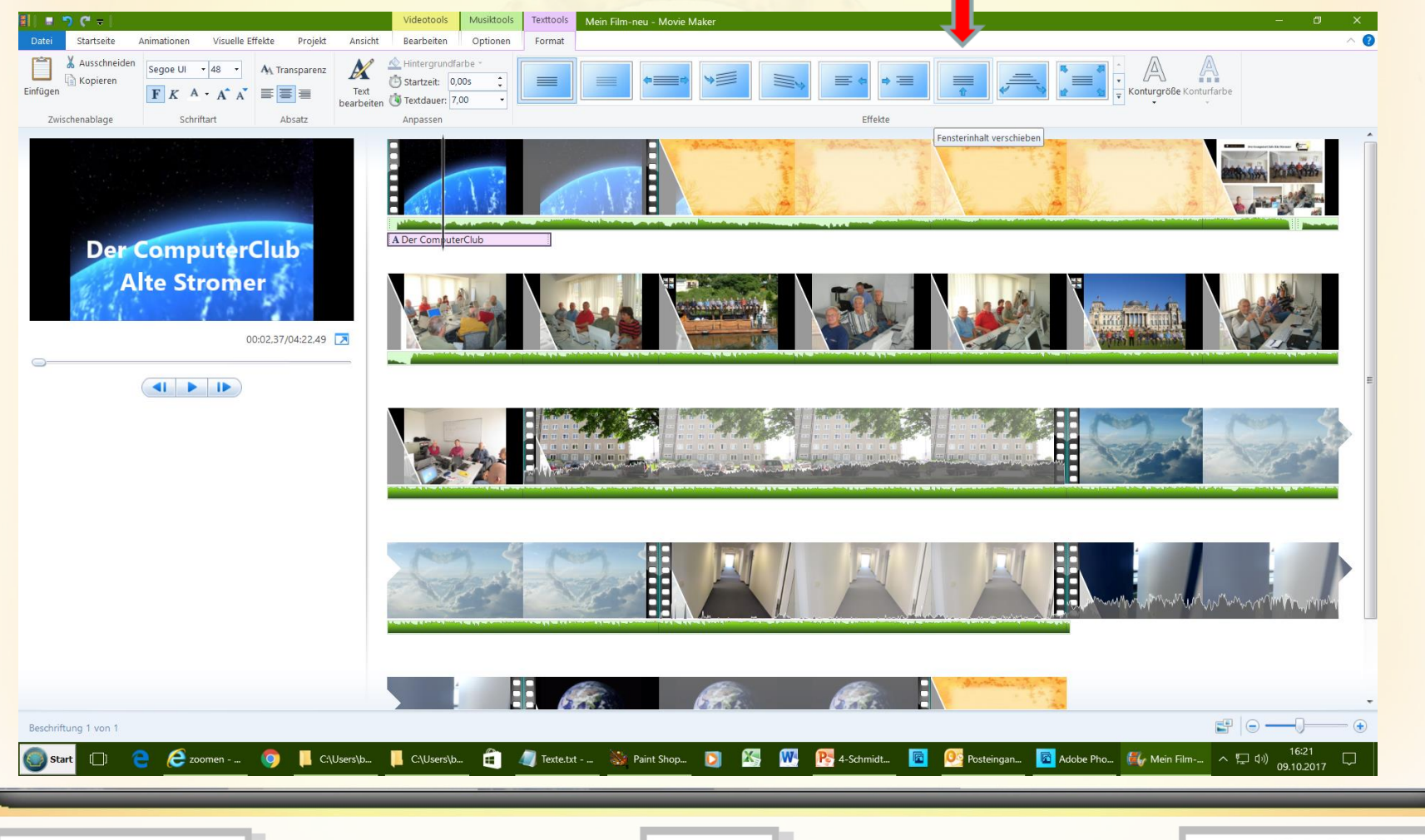

**07.02.2018 - 41 -**

www.spreenemo.de

**Minimum** 

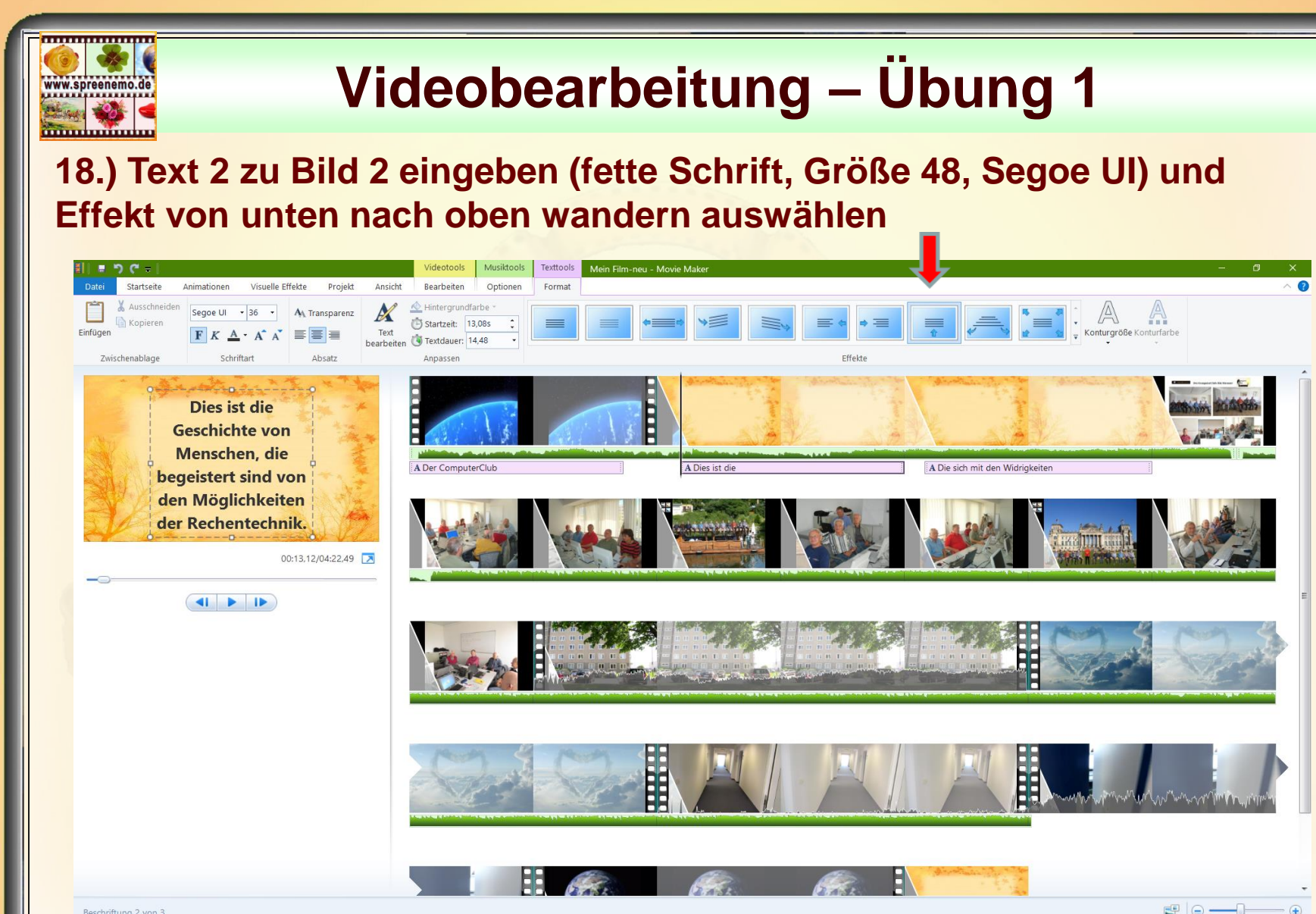

Beschriftung 2 von 3 Start

 $\Box$ 

E KenFM zei...

C:\Users\b...

C:\Users\b...

**Bernd Schmidt** 

**07.02.2018 - 42 -**

**C** Texte.bt - W Paint Shop. **D K, W, R**, 4-Schmidt... **R** Os Posteingan... **R** Adobe Pho... (W Mein Film-... ^ 52 0)

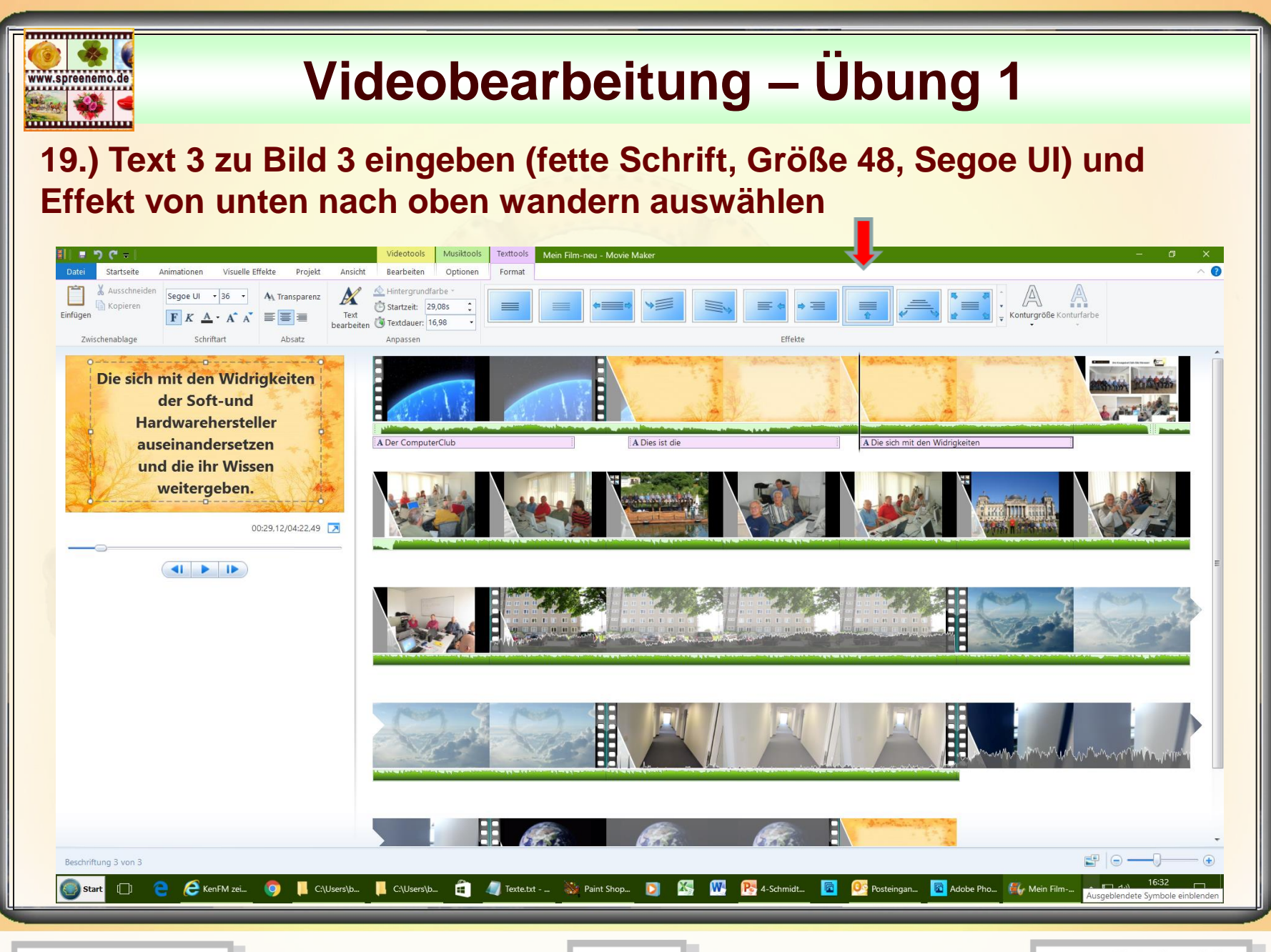

**07.02.2018 - 43 -**

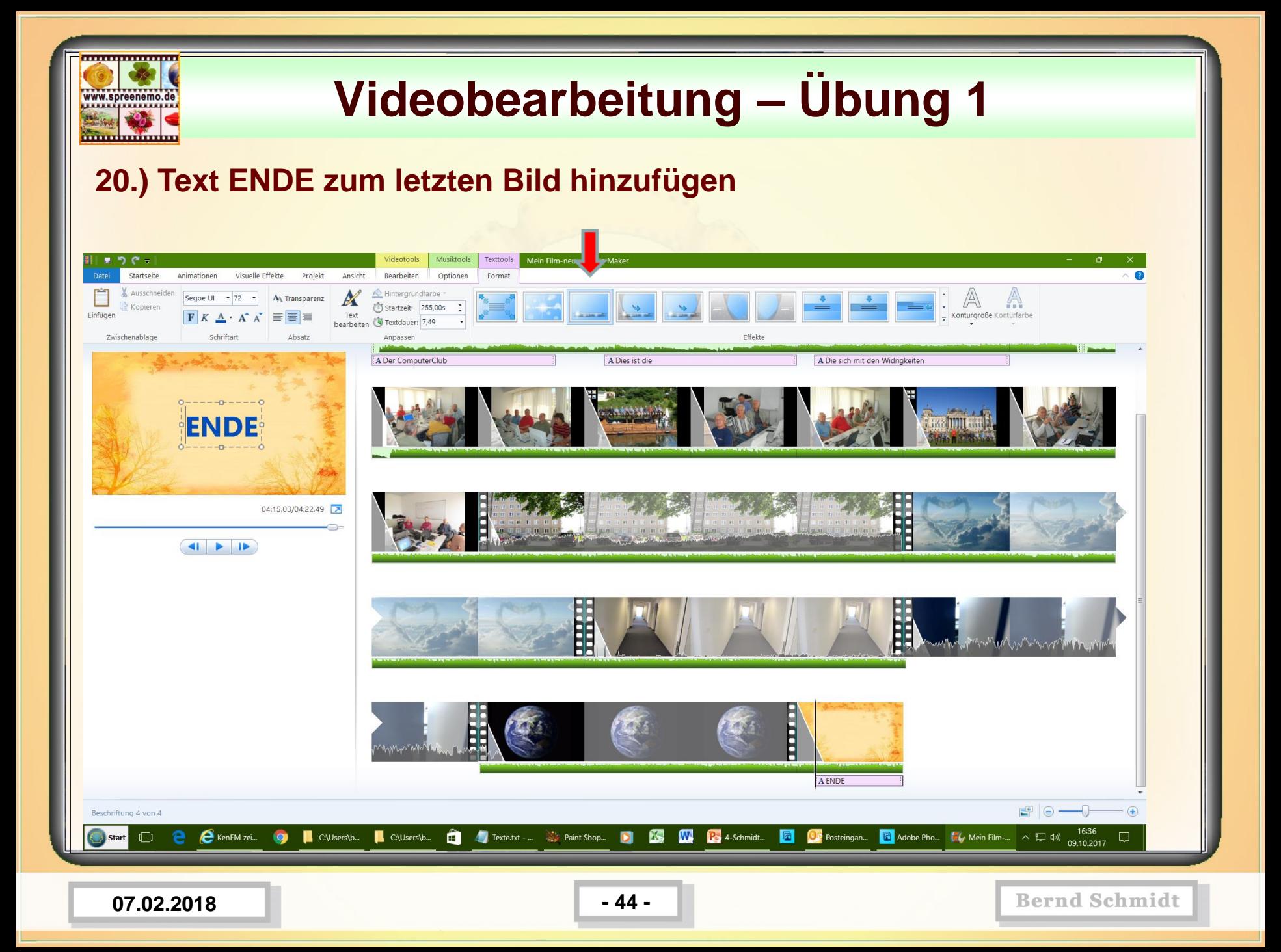

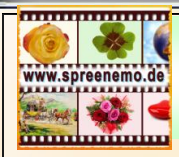

### **21.) Film ansehen (prüfen)**

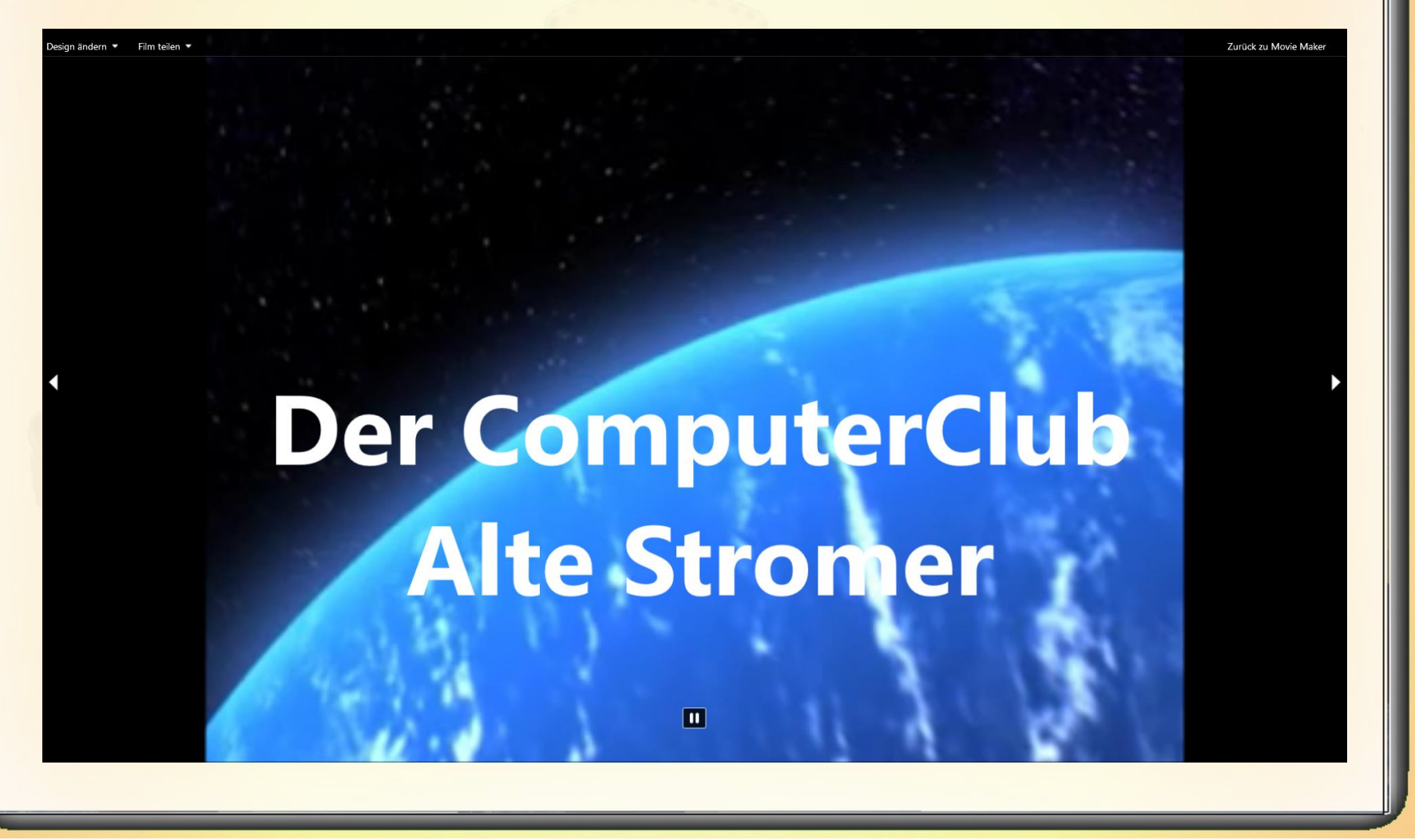

**07.02.2018 - 45 -**

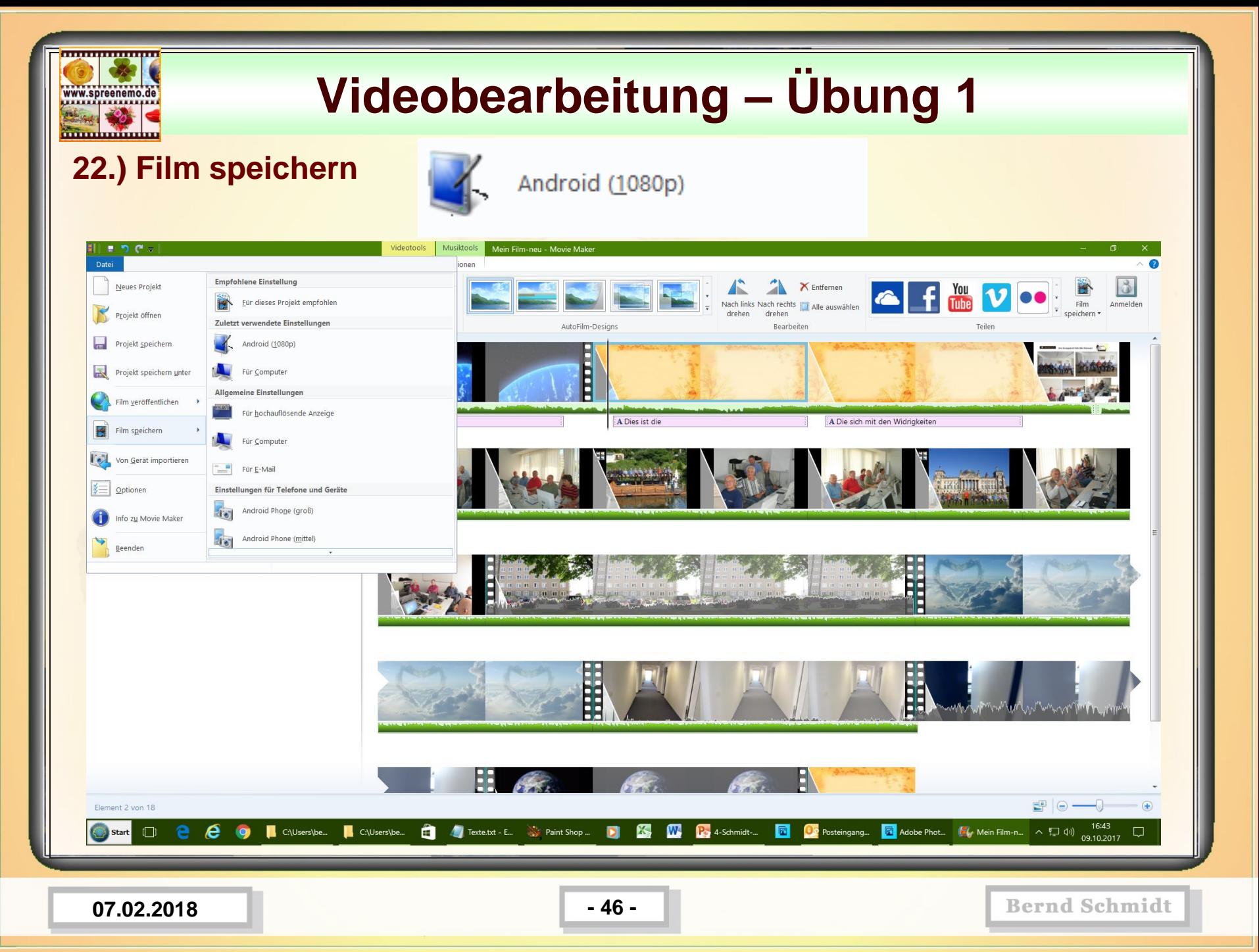

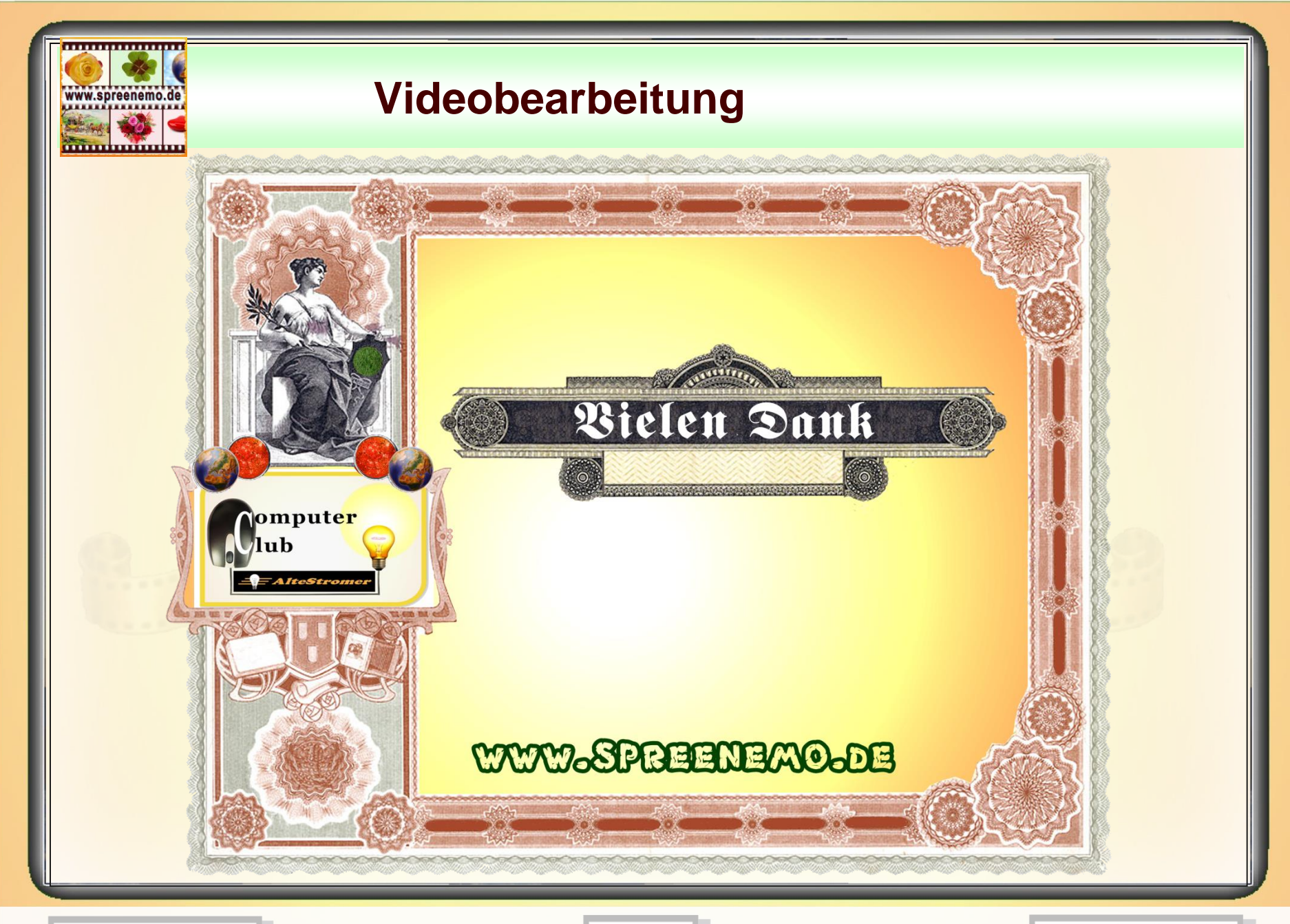

**07.02.2018 - 47 -**